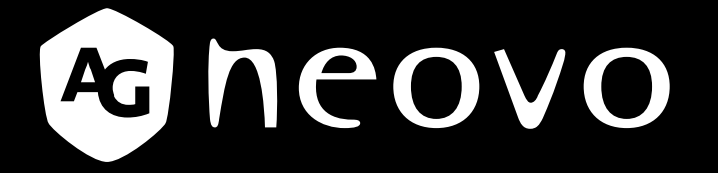

THE DISPLAY CHOICE OF PROFESSIONALS

**Pantalla con retroiluminación de LED LE-22E, LE-24E y LE-27E**

**Manual del usuario**

www.agneovo.com

## **TABLA DE CONTENIDO**

#### **INFORMACIÓN DE SEGURIDAD**

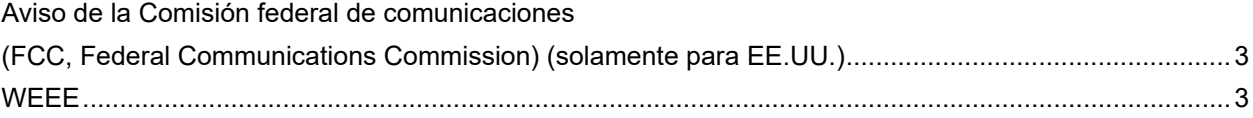

#### **PRECAUCIONES**

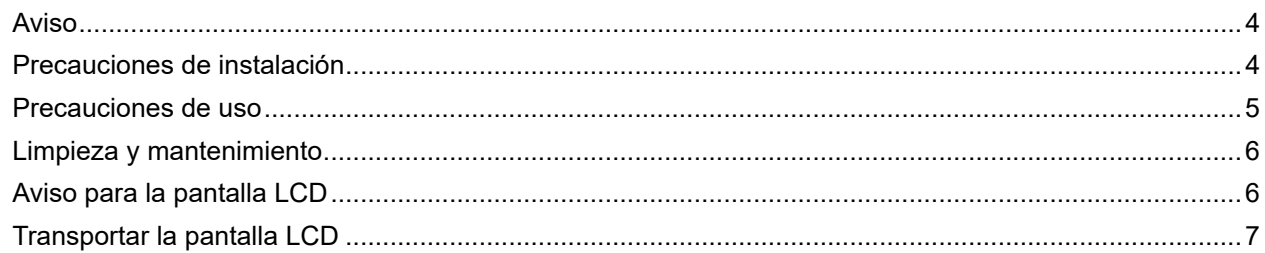

### **CAPÍTULO 1: DESCRIPCIÓN DEL PRODUCTO**

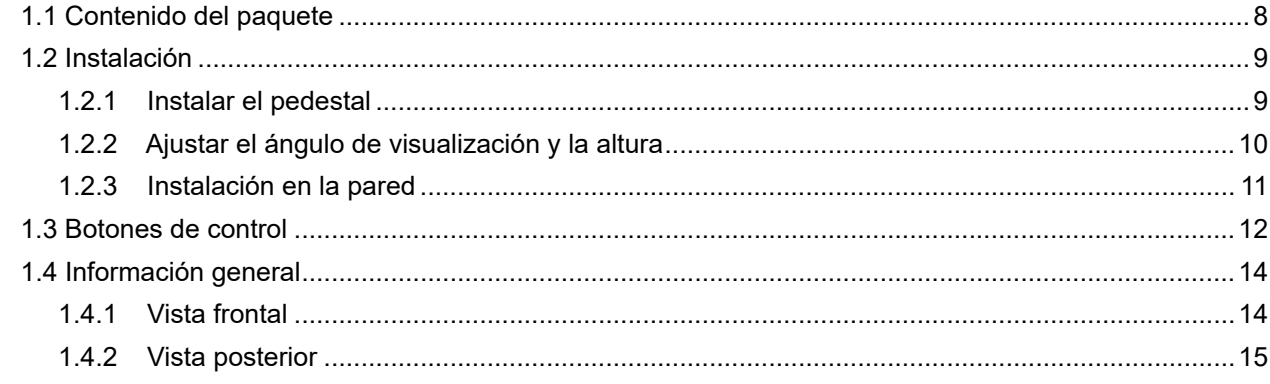

### **CAPÍTULO 2: REALIZAR LAS CONEXIONES**

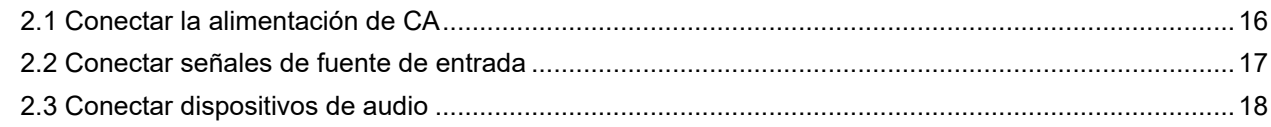

### **CAPÍTULO 3: VISUALIZACIÓN DE MENÚS EN PANTALLA**

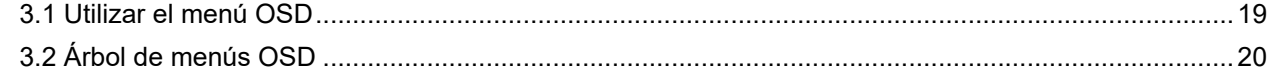

### **CAPÍTULO 4: AJUSTAR LA PANTALLA LCD**

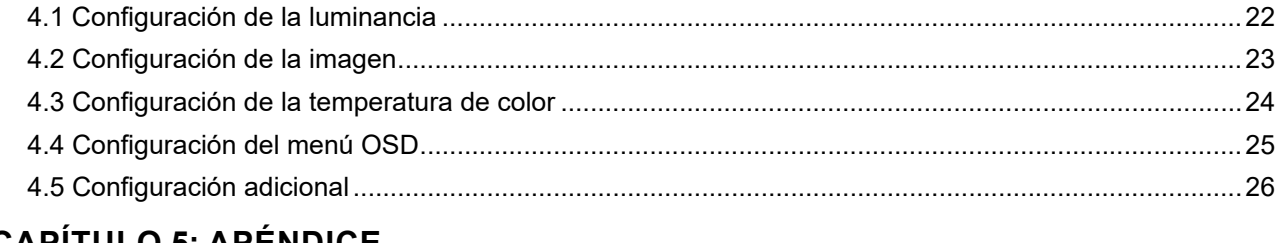

#### **CAPITULO 5: APENDICE**

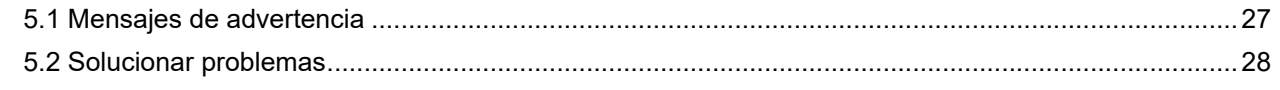

### **CAPÍTULO 6: ESPECIFICACIONES**

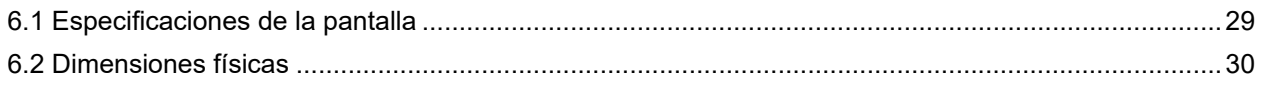

## <span id="page-2-0"></span>**INFORMACIÓN DE SEGURIDAD**

#### **Aviso de la Comisión federal de comunicaciones (FCC, Federal Communications Commission) (solamente para EE.UU.)**

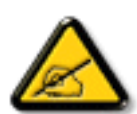

Este equipo ha sido probado y se ha determinado que cumple los límites de un dispositivo digital de Clase B, de acuerdo con la Parte 15 de las Reglas de la FCC. Estos límites se establecieron con el fin de proporcionar una protección razonable contra interferencias perjudiciales en una instalación residencial. Este equipo genera, utiliza y puede irradiar energía de radiofrecuencia y, si no se instala y utiliza conforme a las instrucciones, puede causar interferencias perjudiciales para las comunicaciones de radio. Sin embargo, no se puede garantizar que la interferencia no ocurrirá en una instalación en particular. En el caso de que el equipo causara interferencias perjudiciales para la recepción de radio o TV, lo que puede determinarse encendiendo y apagando dicho equipo, se sugiere que el usuario lleve a cabo una o varias de las siguientes medidas para corregir dichas interferencias:

- Reorientar o recolocar la antena receptora.
- Aumentar la separación entre el equipo y el receptor.
- Conectar el equipo a una toma de corriente de un circuito diferente al que está conectado el receptor.
- Solicitar ayuda al proveedor o a un profesional de radio y TV con experiencia.

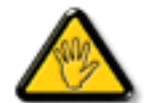

Los cambios o modificaciones no aprobados expresamente por la parte responsable de su cumplimiento anularán la autorización del usuario para trabajar con el equipo.

Utilice solamente un cable apantallado RF suministrado con la pantalla cuando la conecte a un equipo informático.

Para evitar daños que podrían provocar incendios o descargas eléctricas, no exponga este aparato a la lluvia o a una humedad excesiva.

ESTE APARATO DIGITAL DE CLASE B CUMPLE TODOS LOS REQUISITOS DE LA REGULACIÓN CANADIENSE DE EQUIPOS QUE CAUSAN INTERFERENCIAS.

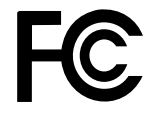

Este dispositivo cumple el Apartado 15 de la Normativa de la FCC. Su funcionamiento está sujeto a dos condiciones: (1) este dispositivo no deberá causar interferencias perjudiciales y (2) este dispositivo deberá aceptar cualquier interferencia que reciba, incluidas interferencias que puedan causar un funcionamiento no deseado.

#### **WEEE**

#### **Información para los usuarios aplicable en países de la Unión Europea**

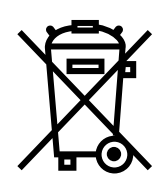

Este símbolo en el producto o en el paquete significa que este producto se debe desechar al final de su período de vida sin mezclarse con la basura doméstica. Le pedimos que tenga en cuenta que es su responsabilidad desechar el equipo electrónico en centros de reciclaje para ayudar a conservar los recursos naturales. Cada país de la Unión Europea debe tener sus centros de reciclaje para equipos eléctricos y electrónicos. Para obtener información sobre el área de reciclaje de su zona, póngase en contacto con la autorizad local que gestiona los residuos relacionados con equipos eléctricos y electrónicos o con el distribuidor al que adquirió el producto.

## <span id="page-3-0"></span>**PRECAUCIONES**

## **PRECAUCIONES**

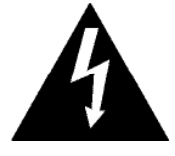

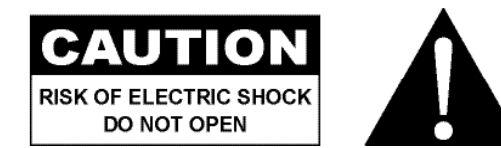

#### **Símbolos utilizados en este manual**

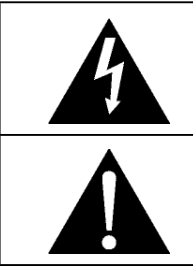

Este icono indica la existencia de un riesgo potencial que podría provocar lesiones personales o daños al producto.

Este icono indica información de funcionamiento o de servicio técnico importante.

### **Aviso**

- Lea este manual del usuario atentamente antes de utilizar la pantalla LCD y guárdelo por si tuviera que consultarlo en otro momento.
- Las especificaciones del producto y otra información proporcionada en este manual del usuario solamente deben utilizarse como referencia. Toda la información está sujeta a cambios sin previo aviso. El contenido actualizado se puede descargar de nuestro sitio Web **http://www.agneovo.com**.
- Para realizar el registro en línea, vaya a **http://www.agneovo.com**.
- Para proteger sus derechos como consumidor, no quite ninguna pegatina de la pantalla LCD. Este hecho podría afectar a la resolución del período de garantía.

### **Precauciones de instalación**

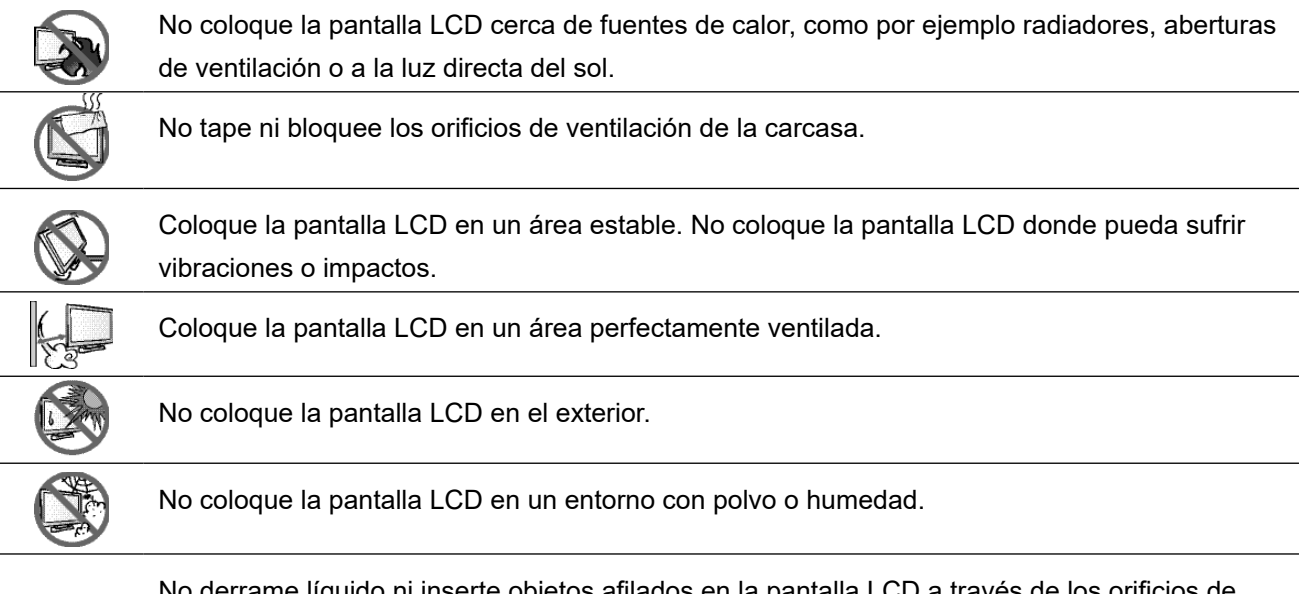

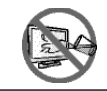

ido ni inserte objetos afilados en la pantalla LCD a través de los orificios de ventilación. Si lo hace, se puede provocar un incendio accidental, descargas eléctricas o la pantalla LCD puede resultar dañada.

## <span id="page-4-0"></span>**PRECAUCIONES**

### **Precauciones de uso**

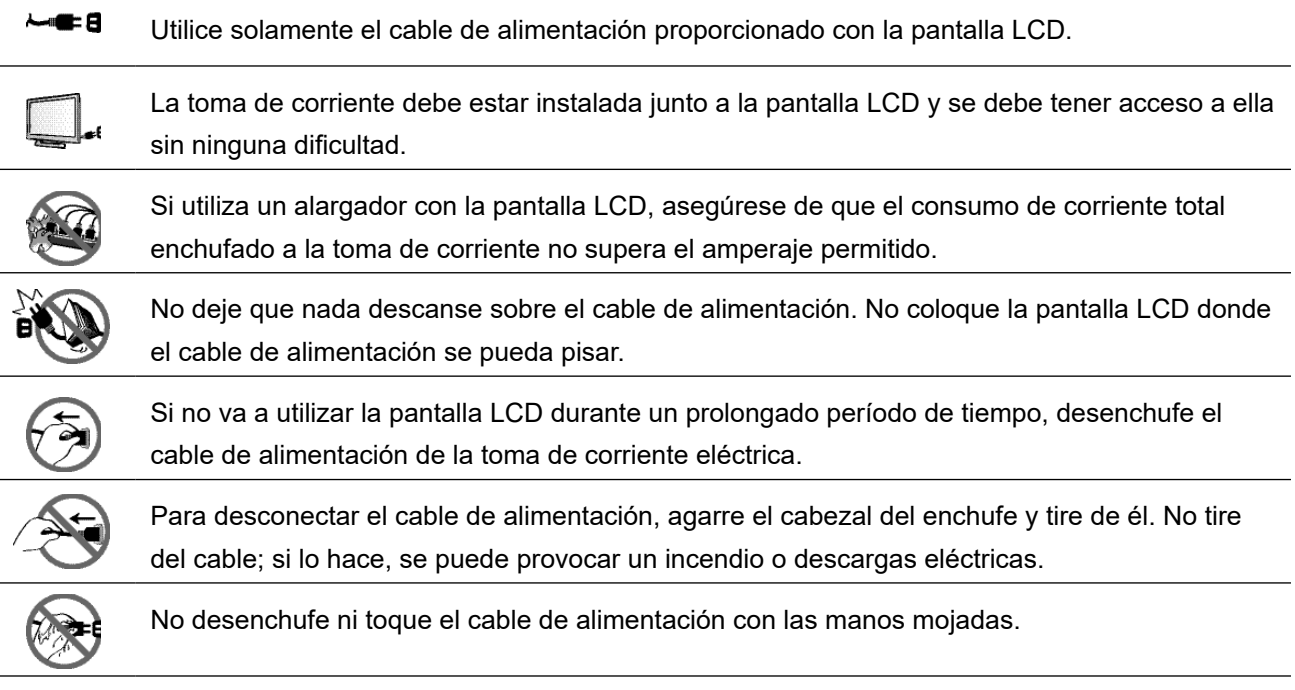

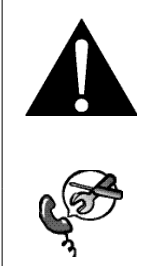

#### **ADVERTENCIA:**

Desenchufe el cable de alimentación de la toma de corriente y póngase en contacto con el personal de servicio técnico cualificado cuando se den las siguientes condiciones:

- El cable de alimentación está dañado.
- La pantalla LCD se ha caído o la carcasa se ha dañado.
- La pantalla LCD emite humo o un fuerte olor.

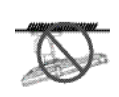

El montaje en el techo o en cualquier superficie horizontal elevada no es aconsejable.

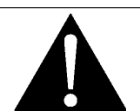

#### **ADVERTENCIA:**

La instalación de las pantallas que no se realice conforme a las instrucciones puede dar lugar a consecuencias no deseadas, como por ejemplo daños o lesiones personales. Es muy recomendable, que los usuarios que ya hayan montado la pantalla en el techo o en cualquier otra superficie horizontal elevada se pongan en contacto con AG Neovo para obtener consejos y soluciones que le ayudarán a disfrutar plenamente de dicha pantalla.

#### <span id="page-5-0"></span>**Limpieza y mantenimiento**

Utilice un paño suave para limpiar la superficie de cristal y la carcasa. La pantalla se puede utilizar utilizando un paño humedecido con alcohol etílico al 95%.

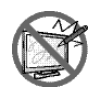

No frote la superficie de cristal ni la golpee con objetos afilados o abrasivos, como por ejemplo lápices o destornilladores. Si no sigue estas normas, la superficie del cristal puede resultar arañada.

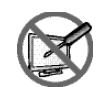

No intente reparar la pantalla LCD usted mismo. Deje esta tarea en manos del personal de servicio técnico. Si abre o quita la carcasa puede quedar expuesto a voltajes peligrosos y a otros riesgos.

### **Aviso para la pantalla LCD**

Para mantener el rendimiento luminoso estable, es recomendable utilizar un valor bajo de brillo.

Debido al período de vida útil de la lámpara, es normal que la calidad del brillo de la pantalla LCD disminuya con el tiempo.

Cuando se muestran imágenes estáticas durante prolongados períodos de tiempo, se puede quedar una imagen permanente en la pantalla LCD. Este fenómeno se conoce como retención o envejecimiento.

Para evitar la retención de imágenes, lleve a cabo cualquiera de los métodos siguientes:

- Establezca un período de tiempo para que la pantalla LCD se apague después de unos minutos de inactividad.
- Utilice un protector de pantalla que tenga gráficos móviles o una imagen en blanco y negro.
- Cambie los fondos de escritorio con cierta frecuencia.
- Ajuste la pantalla LCD con un bajo valor de brillo.
- Apague la pantalla LCD cuando no utilice el sistema.

Cuando la pantalla LCD muestre retención de imágenes:

- Apague la pantalla LCD durante un prolongado período de tiempo. Podemos estar hablando de varias horas o varios días.
- Utilice un protector de pantalla y ejecútelo durante un prolongado período de tiempo.
- Utilice una imagen en blanco y negro y muéstrela durante un prolongado período de tiempo.

Cuando traslade la pantalla LCD de una sala a otra o haya un ascenso brusco de la temperatura ambiente, se puede condensar rocío en la superficie de cristal o en su interior. Si ocurre esto, no encienda la pantalla LCD hasta que el rocío desaparezca.

Si se dan condiciones de mucha humedad, es normal que se forme vaho dentro de la superficie de cristal de la pantalla LCD. El vaho desaparecerá después de unos días o tan pronto como el tiempo se estabilice.

El interior de la pantalla LCD contiene millones de microtransistores. Es normal que unos pocos transistores resulten dañados y generen puntos. Se trata de una anomalía aceptable que no se considera una avería.

## <span id="page-6-0"></span>**PRECAUCIONES**

### **Transportar la pantalla LCD**

Si tiene que transportar la pantalla LCD para repararla o trasladarla, colóquela en su caja de embalaje original.

#### **1. Desmonte el pedestal.**

- a. Coloque la pantalla LCD con el lado de la pantalla hacia abajo sobre una superficie acolchada.
- b. Quite los tornillos que fijan el pedestal a la pantalla LCD.
- c. Desmonte el pedestal.

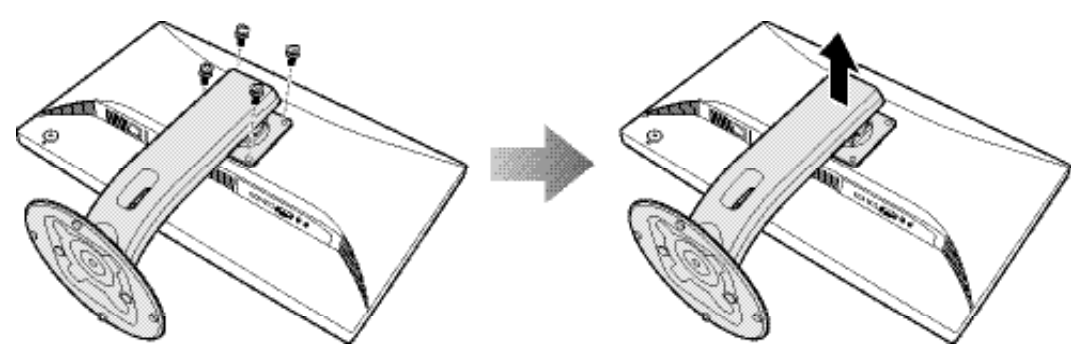

- **2. Coloque la pantalla LCD dentro de su plástico original. A continuación, coloque la pantalla LCD con el lado de la pantalla hacia abajo sobre el acolchado de espuma.**
- **3. Coloque el resto del contenido en sus áreas designadas (si es necesario).**
- **4. Cierre y encinte la caja.**

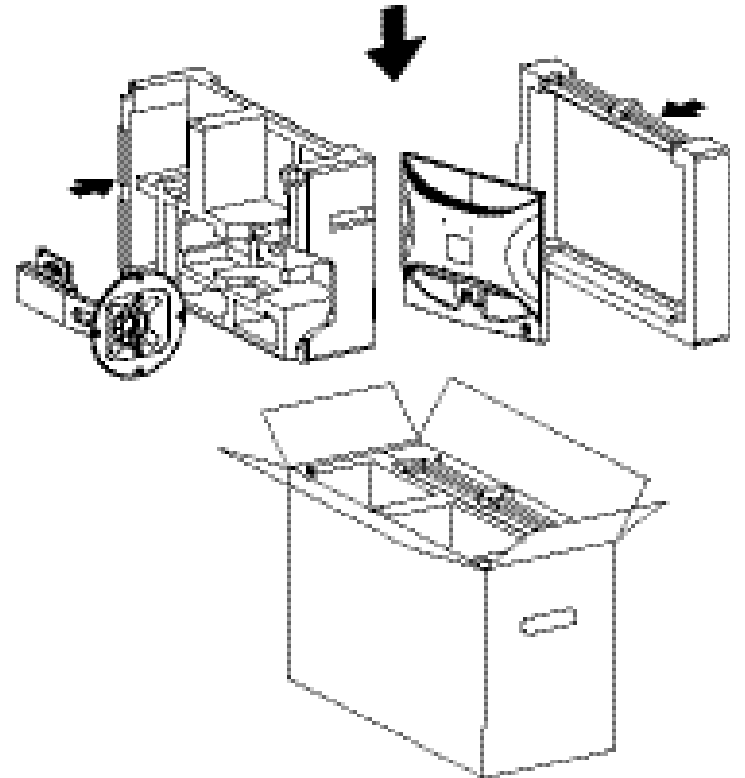

#### **Nota:**

- *• Se recomienda usar la caja de embalaje original.*
- *• Cuando vuelva a empaquetar el producto, coloque la pantalla LCD dentro de su caja y proteja el panel de cristal para que no toque entre en contacto con ningún objeto.*

# <span id="page-7-0"></span>**CAPÍTULO 1: DESCRIPCIÓN DEL PRODUCTO**

## **1.1 Contenido del paquete**

Cuando desempaquete el producto, asegúrese de que todos los elementos siguientes están incluidos en la caja. Si alguno de ellos falta o está dañado, póngase en contacto con su distribuidor.

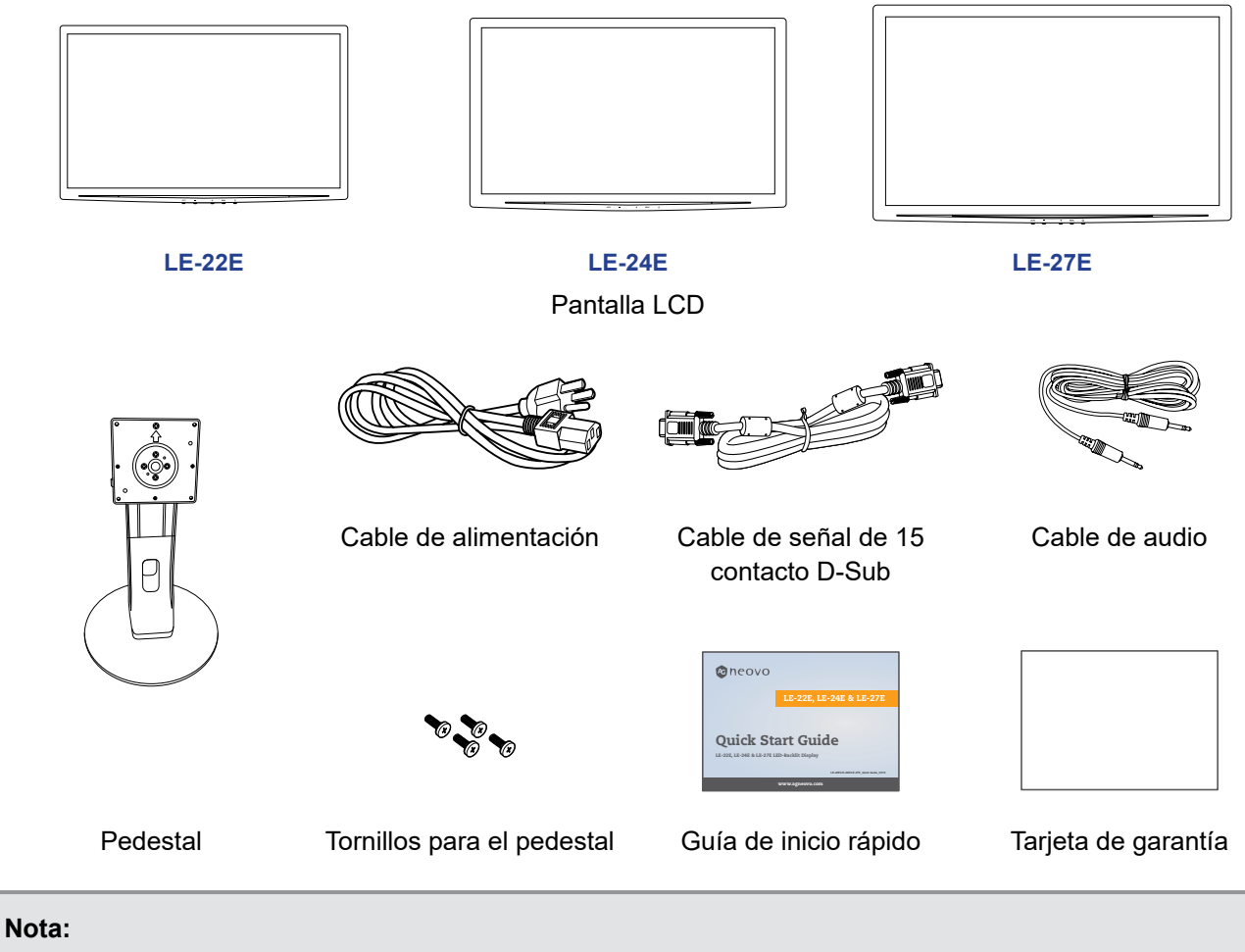

- *• Utilice solamente el cable de alimentación suministrado.*
- *• Las imágenes anteriores son solamente para referencia. Los artículos reales embalados pueden variar.*

## <span id="page-8-0"></span>**1.2 Instalación**

#### **1.2.1 Instalar el pedestal**

- **1. Coloque la pantalla LCD con el lado de la pantalla hacia abajo sobre una superficie acolchada.**
- **2. Acople el pedestal a la pantalla LCD.**
	- a. Alinee y acople el pedestal en la parte posterior de la pantalla LCD.
	- b. Utilice los tornillos para fijar el pedestal.

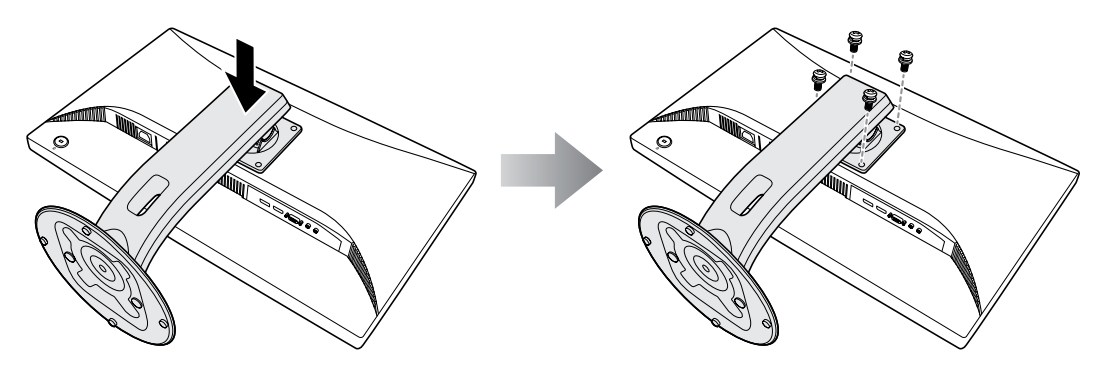

**3. Coloque la pantalla LCD hacia arriba en posición vertical.** 

### <span id="page-9-0"></span>**1.2.2 Ajustar el ángulo de visualización y la altura**

Para conseguir la mejor visualización, es recomendable mirar a toda la superficie de la pantalla y, a continuación, ajustar la altura y el ángulo de visualización de la pantalla LCD en función de sus preferencias.

Sostenga el pedestal de forma que la pantalla no se incline cuando realice los ajustes.

Puede ajustar la altura el ángulo y la altura tal y como se indica a continuación:

Ángulo de inclinación: Ángulo de pivote:

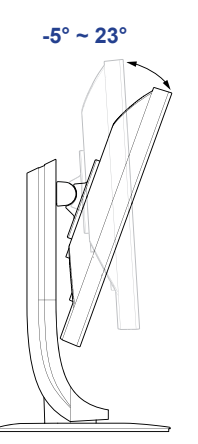

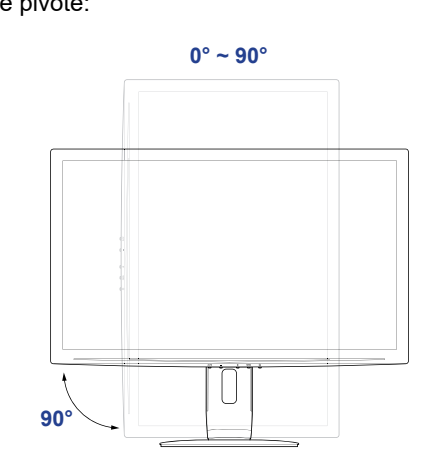

**Nota:** *Antes de realizar el ajuste, asegúrese de ajustar la altura a la posición a la posición más alta y, a continuación, incline la pantalla 90*˚*.*

Ángulo de giro:  $\overline{A}$ juste de la altura:

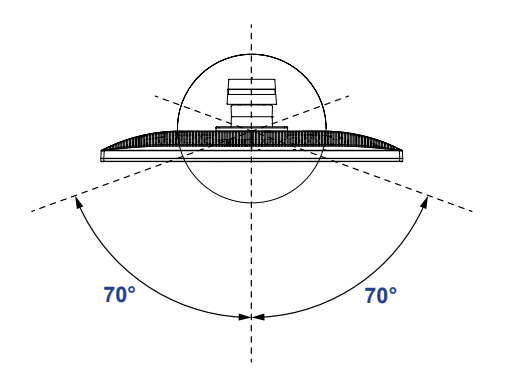

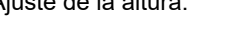

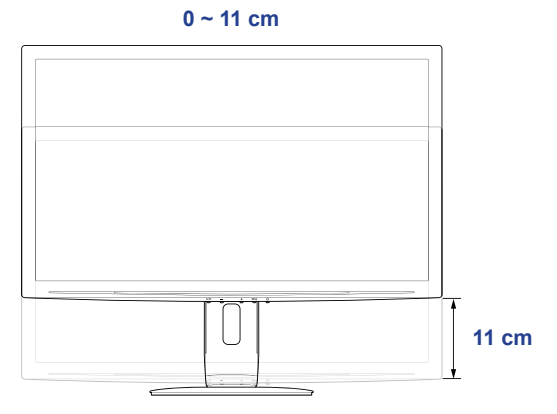

#### <span id="page-10-0"></span>**1.2.3 Instalación en la pared**

Para instalar la pantalla LCD en la pared, realice estos pasos:

#### **1. Desmonte el pedestal.**

Consulte la página 7.

#### **2. Instale la pantalla LCD en la pared.**

Atornille el soporte de montaje en los orificios VESA situados en la parte posterior de la pantalla LCD.

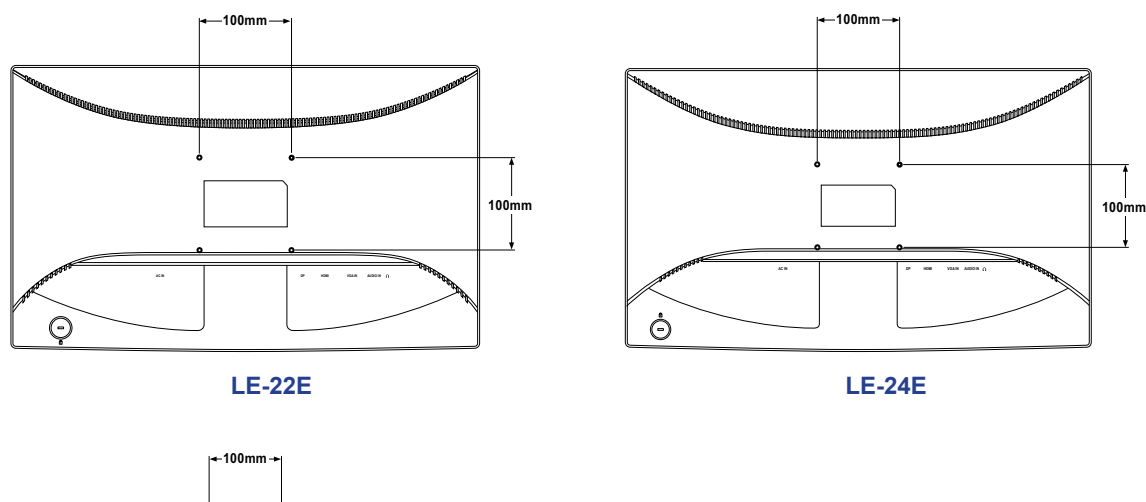

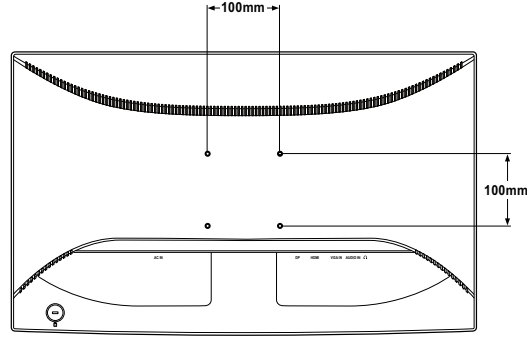

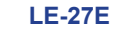

**Nota:** *Tome las medidas que estime oportuno para evitar que la pantalla LCD se caiga y reduzca el riesgo de daños personales y materiales en caso de que se produzcan terremotos u otras catástrofes.*

- *• Utilice solamente el kit de instalación en pared de 100 x 100 mm recomendado por AG Neovo. Todos los kits de instalación en pared de AG Neovo cumplen la norma VESA.*
- *• Asegure la pantalla LCD en una pared sólida lo suficientemente resistente como para aguantar su peso.*
- *• Es recomendable instalar la pantalla LCD en la pared sin inclinarla hacia abajo.*

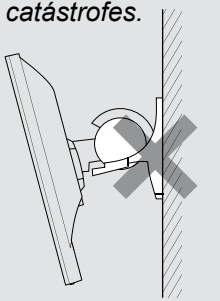

## <span id="page-11-1"></span><span id="page-11-0"></span>**1.3 Botones de control**

<span id="page-11-2"></span>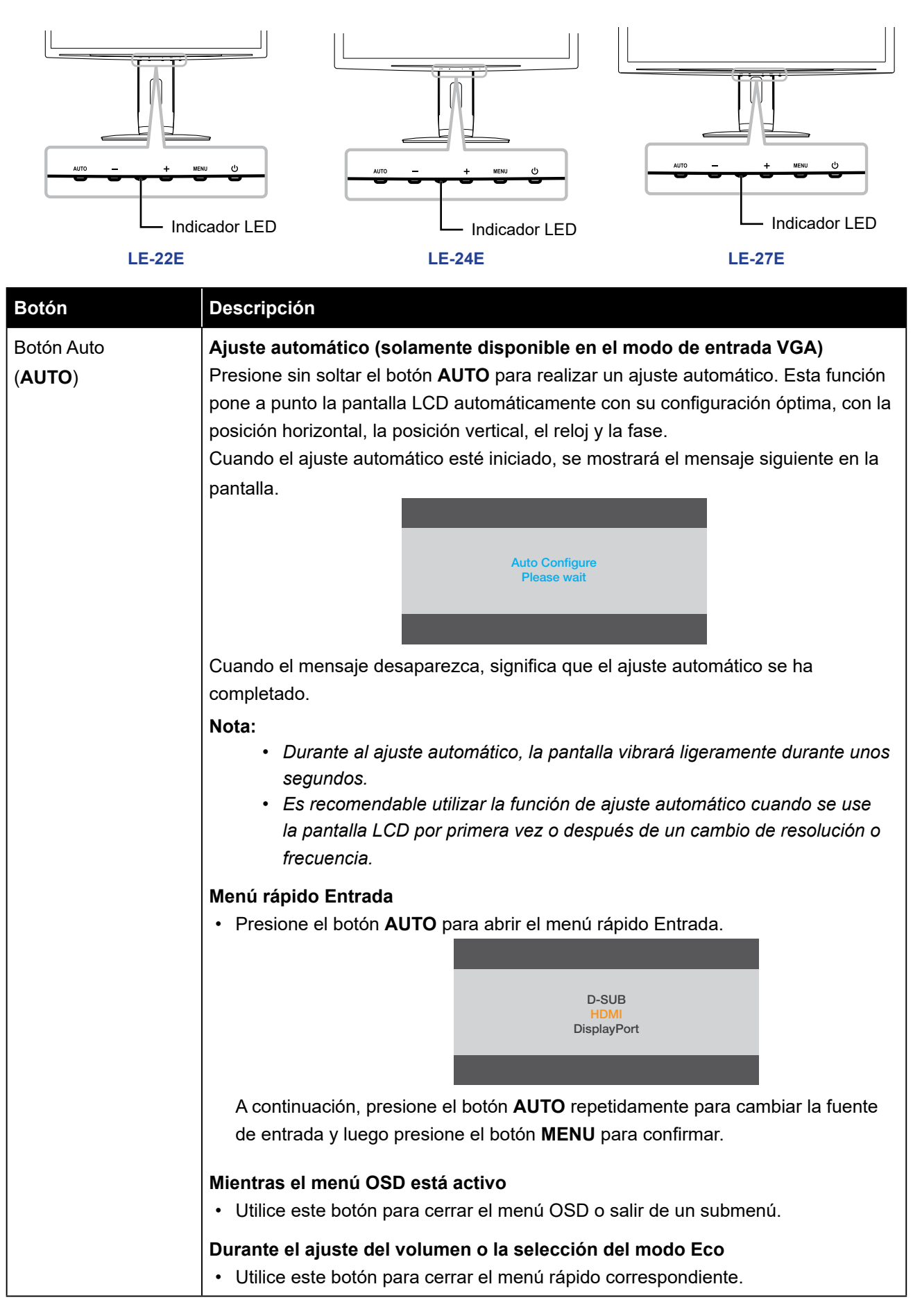

<span id="page-12-0"></span>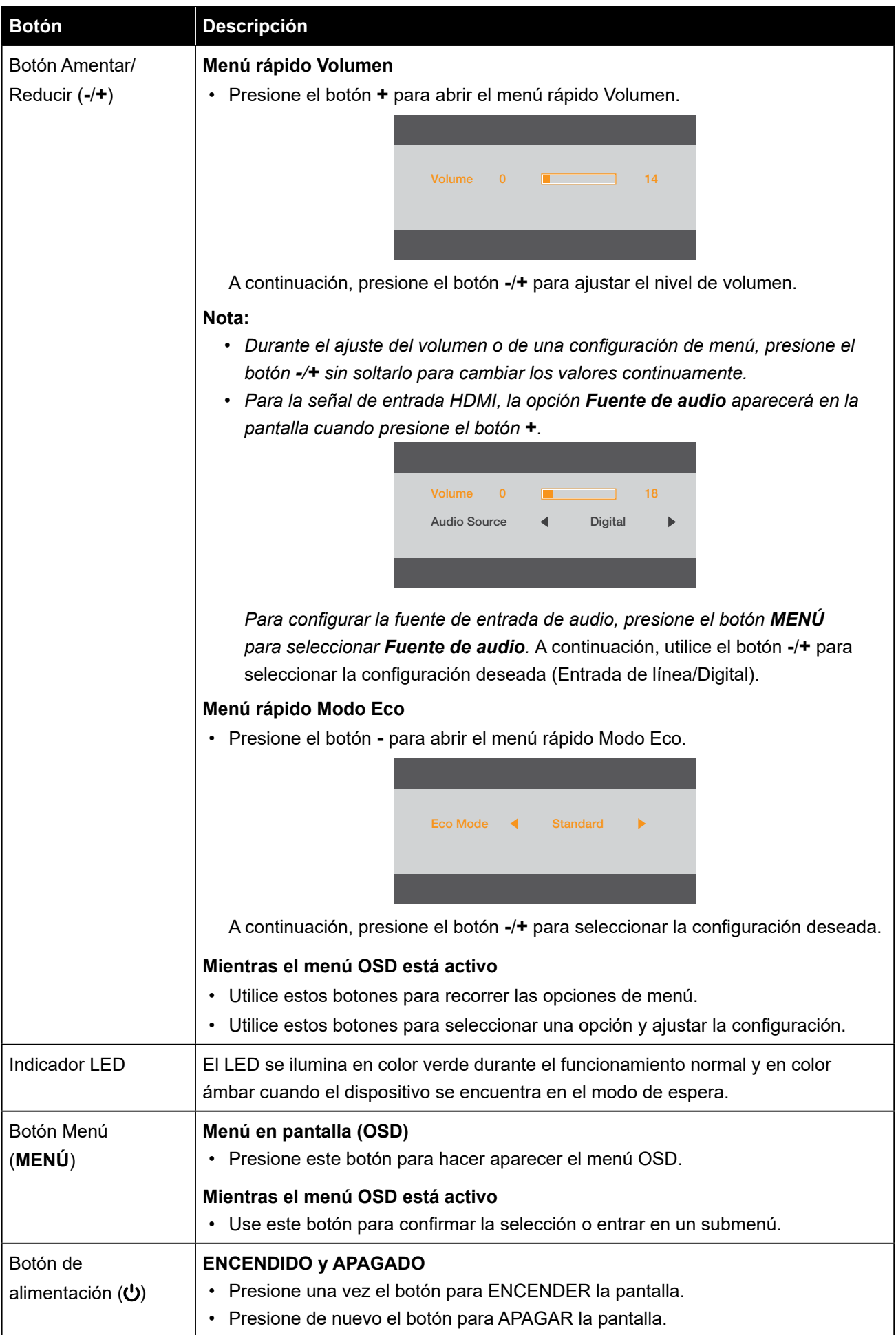

## <span id="page-13-0"></span>**1.4 Información general**

### **1.4.1 Vista frontal**

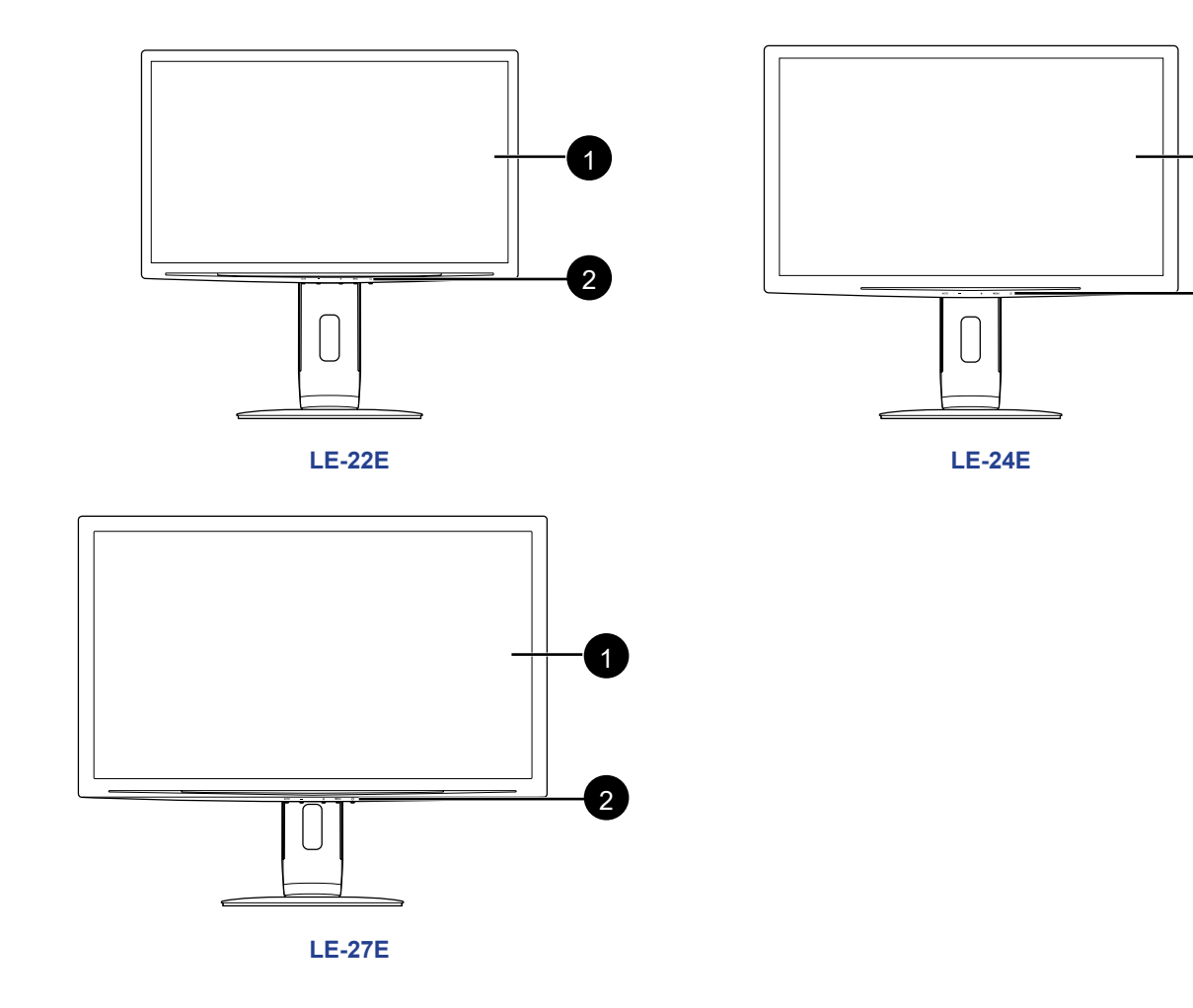

1

 $\overline{2}$ 

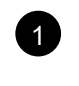

#### 1 **Pantalla de visualización**

## 2 **Botones de control**

Presione el botón para realizar su función. Para obtener más información acerca de cada botón, vaya a la [página 12.](#page-11-1)

#### <span id="page-14-0"></span>**1.4.2 Vista posterior**

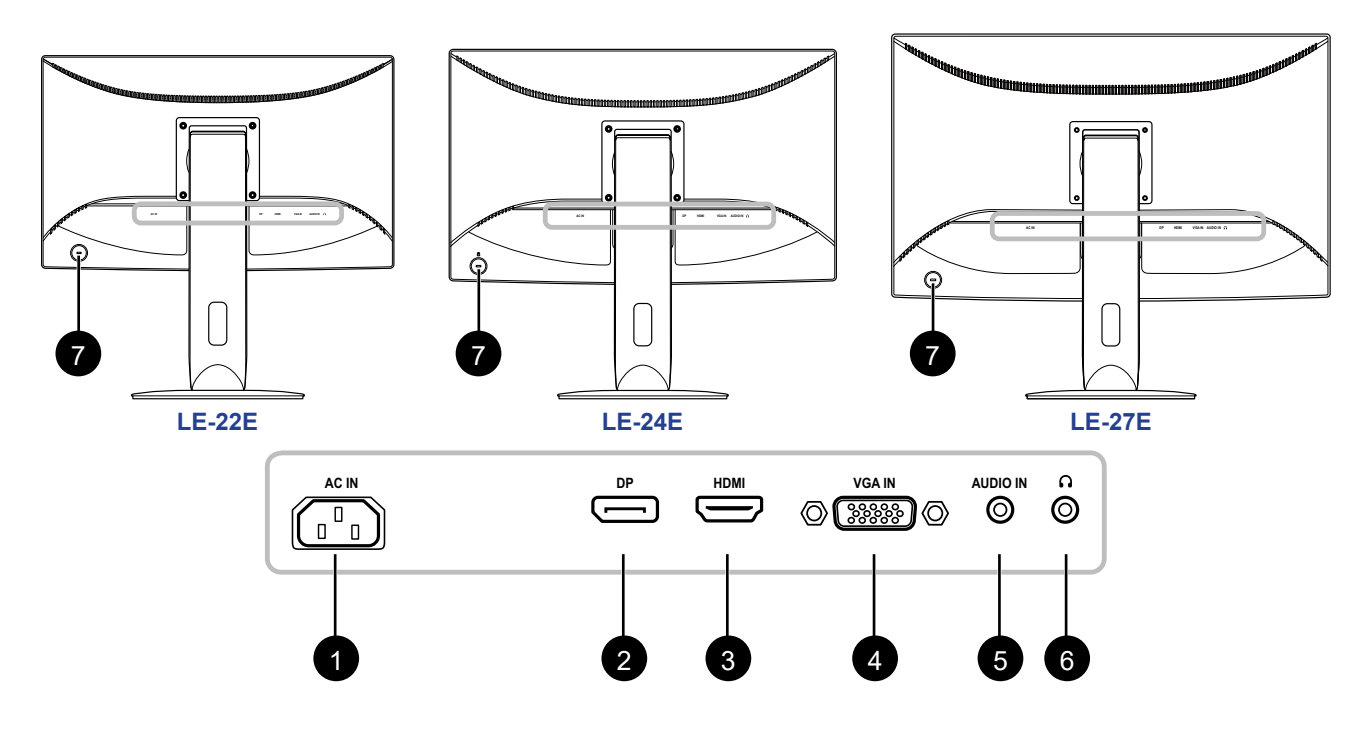

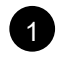

### 1 **Entrada de alimentación de CA**

Se utiliza para conectar el cable de alimentación.

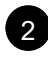

### 2 **Conector DP (DisplayPort)**

Se utiliza para conectar un cable DP para señal de entrada digital.

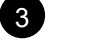

#### 3 **Conector HDMI**

Se utiliza para conectar un cable HDMI para la señal de entrada digital.

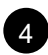

#### 4 **Conector VGA**

Se utiliza para conectar un cable VGA para señal de entrada analógica.

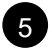

### 5 **Puerto de entrada de audio**

Se utiliza para conectar un cable de audio para entrada de audio.

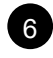

### 6 **Conector de auriculares**

Utilícelo para conectar unos auriculares.

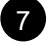

### 7 **Ranura de bloqueo Kensington**

Se utiliza para bloquear el sistema físicamente para impedir que lo roben. El dispositivo de bloqueo se vende por separado. Para adquirirlo, póngase en contacto con su distribuidor.

## <span id="page-15-0"></span>**CAPÍTULO 2: CONEXIONES**

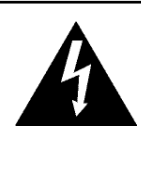

#### **PRECAUCIÓN:**

Asegúrese de que la pantalla LCD no está conectada a la toma de corriente eléctrica antes de realizar las conexiones. Si conecta los cables mientras la alimentación está CONECTADA, se pueden provocar descargas eléctricas o lesiones personales.

## **2.1 Conectar la alimentación de CA**

- **1. Conecte el cable de alimentación a la entrada de alimentación de CA situada en la parte posterior de la pantalla LCD.**
- **2. Conecte el enchufe a una toma de corriente eléctrica o a una fuente de alimentación.**

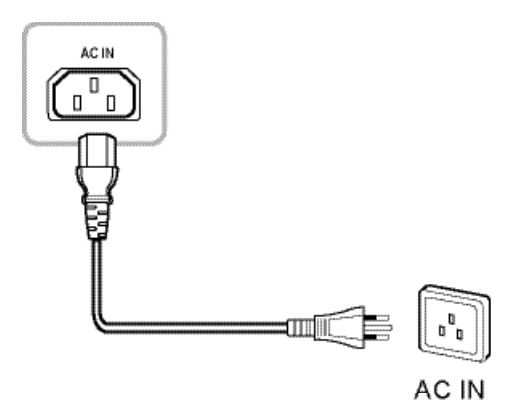

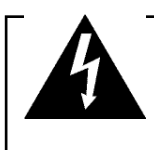

#### **PRECAUCIÓN:**

Cuando desenchufe el cable de alimentación, hágalo agarrando el cabezal del enchufe de dicho cable. Nuca tire del cable.

## <span id="page-16-0"></span>**CONEXIONES**

### **2.2 Conectar señales de fuente de entrada**

Las señales de fuente de entrada se pueden conectar con cualquiera de los cables siguientes:

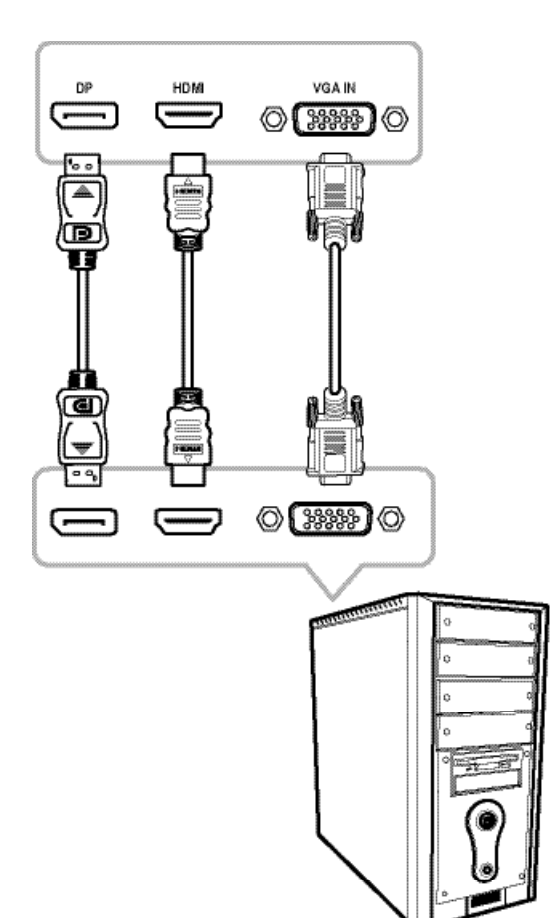

#### • **DP**

Inserte un extremo de un cable DP en el conector DP de la pantalla LCD y el otro extremo en el conector DP del equipo.

#### • **HDMI**

Inserte un extremo de un cable HDMI en el conector HDMI de la pantalla LCD y el otro extremo en el conector HDMI del equipo.

#### • **VGA**

Conecte un extremo de un cable D-sub de 15 contactos al conector VGA de la pantalla LCD y el otro extremo al conector D-sub del equipo.

## <span id="page-17-0"></span>**CONEXIONES**

## **2.3 Conectar dispositivos de audio**

#### • **Entrada de audio**

Inserte un extremo del cable de audio en el puerto de audio de la pantalla LCD y el otro extremo en el puerto de audio del equipo.

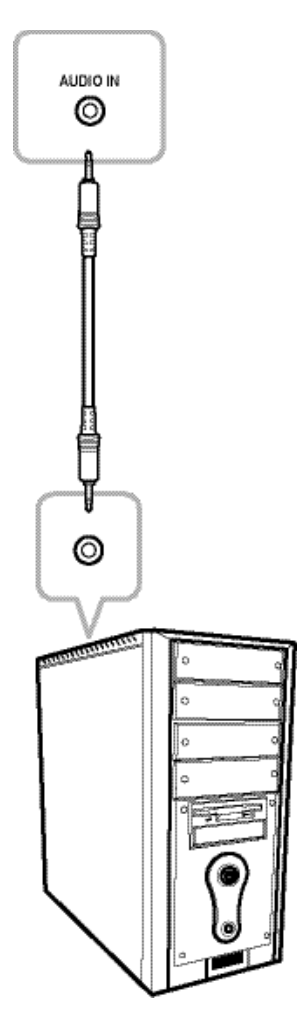

#### • **Salida de audio**

Conecte unos auriculares al conector para auriculares de la pantalla LCD.

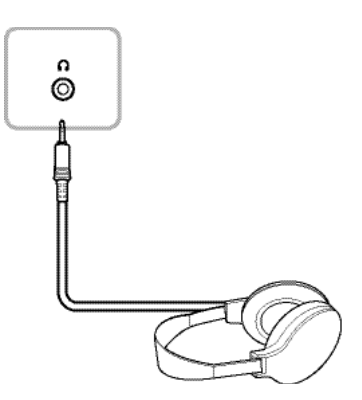

## <span id="page-18-0"></span>**CAPÍTULO 3: MENÚS EN PANTALLA**

### **3.1 Utilizar el menú OSD**

**1. Presione el botón MENÚ para abrir la ventana OSD.**

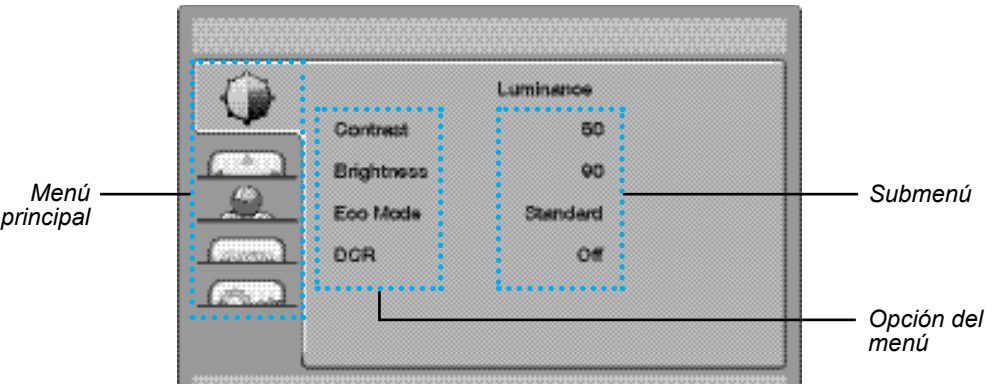

**2. Presione el botón - o + para seleccionar un menú; presione el botón MENÚ para entrar en el menú seleccionado.**

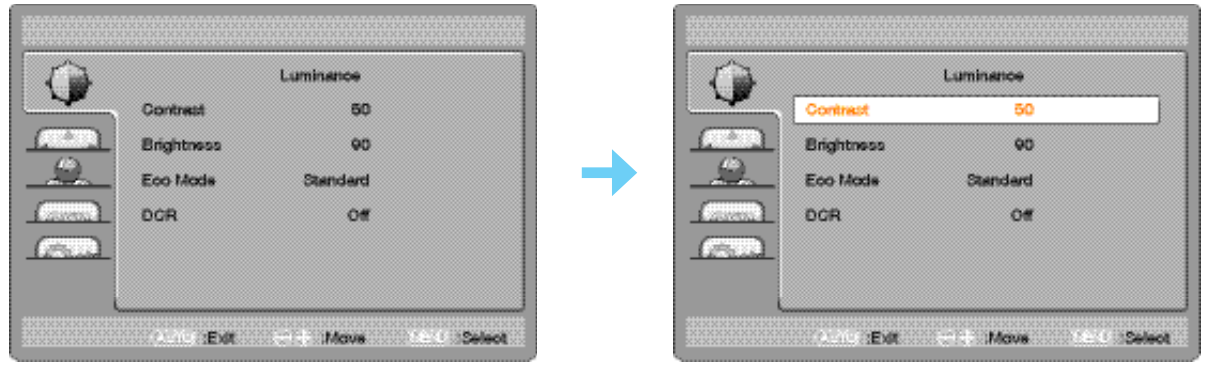

El icono de menú seleccionado aparece en el panel izquierdo y el color del texto de la opción de menú seleccionada cambia a naranja.

**3. Presione el botón - o + para seleccionar una opción y el botón MENÚ para entrar en su submenú.**

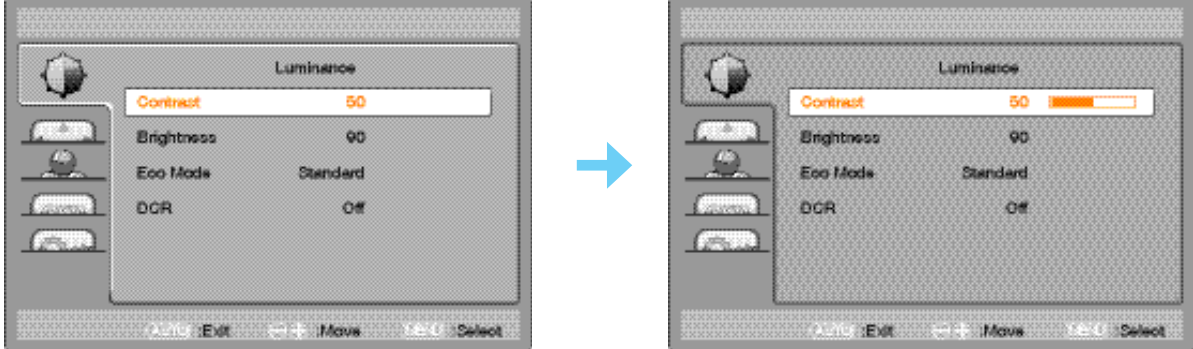

I.

El texto de la opción de menú o del submenú seleccionado cambia a naranja.

- **4. Presione el botón o + para ajustar la configuración.**
- **5. Para salir del submenú, presione el botón AUTO.**
- **6. Para cerrar la ventana OSD, presione el botón AUTO dos veces.**

**Nota:** *Cuando la configuración se modifica, todos los cambios se guardan cuando el usuario realiza las siguientes acciones:*

- *• Continúa con otro menú*
- *• Sale del menú OSD.*
- *• Espera a que el menú OSD desaparezca.*

# <span id="page-19-0"></span>**MENÚS EN PANTALLA**

## **3.2 Árbol de menús OSD**

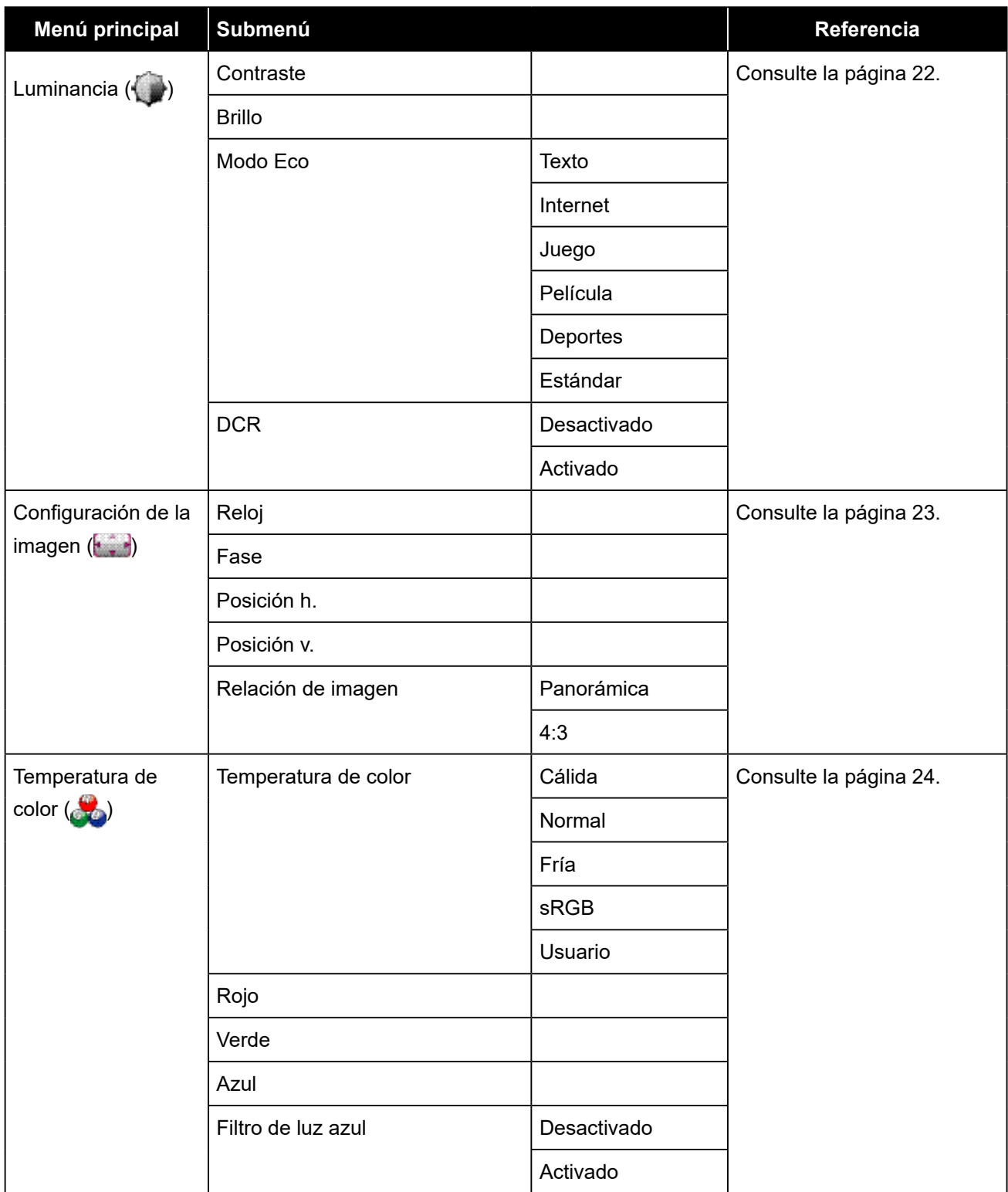

# **MENÚS EN PANTALLA**

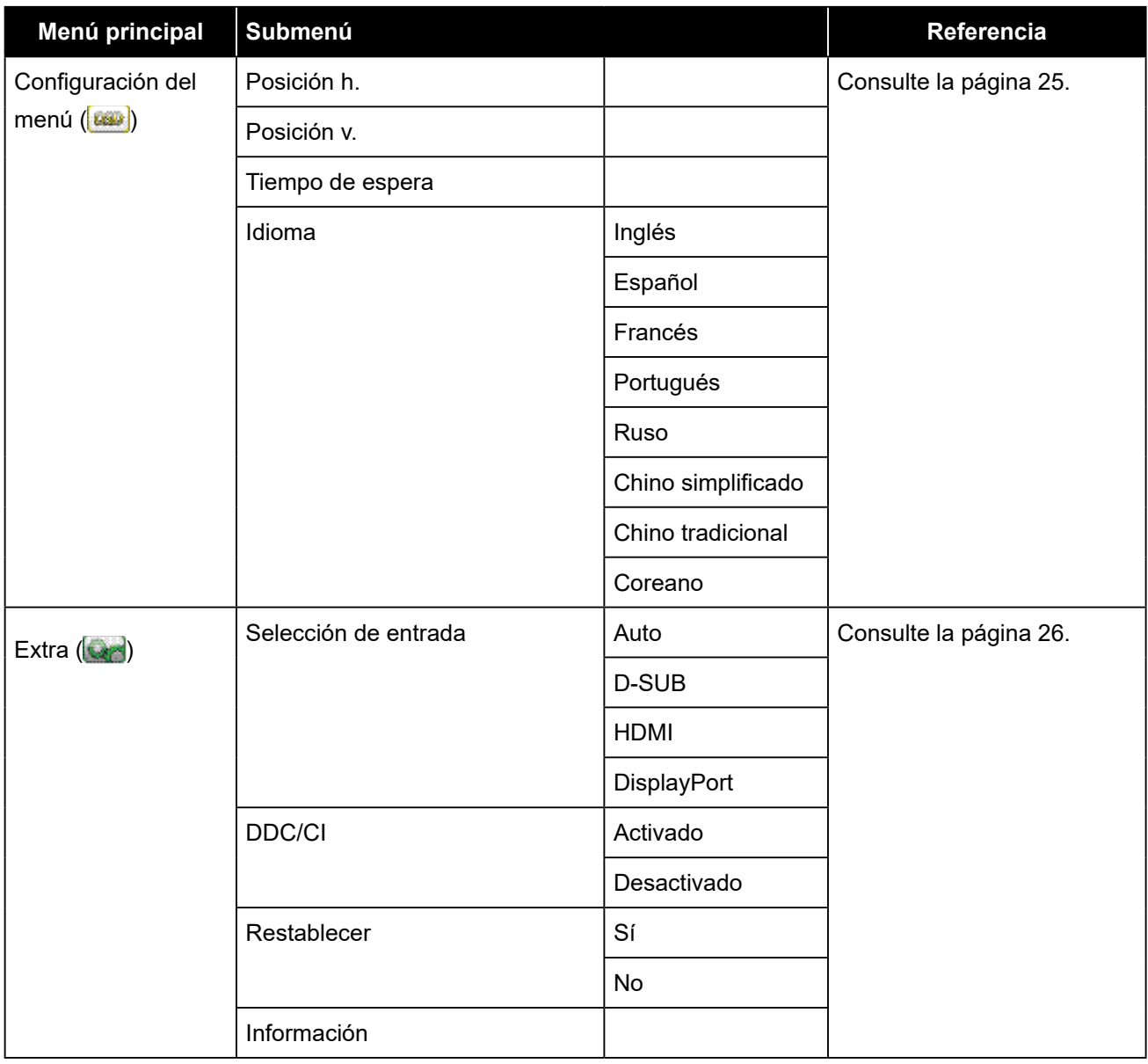

**Nota:** *La disponibilidad de algunos elementos de menú depende de la señal de la fuente de entrada. Si el menú no está disponible, se deshabilita y atenúa.*

## <span id="page-21-0"></span>**CAPÍTULO 4: AJUSTAR LA PANTALLA LCD**

## **4.1 Configuración de la luminancia**

- **1. Presione el botón MENÚ para abrir la ventana OSD.**
- **2. Presione el botón -o + para seleccionar ; presione el botón MENÚ para entrar en el menú Luminancia.**

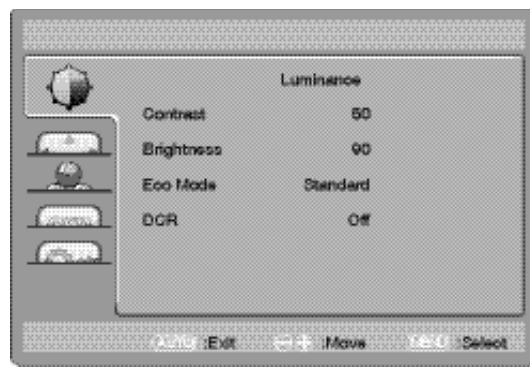

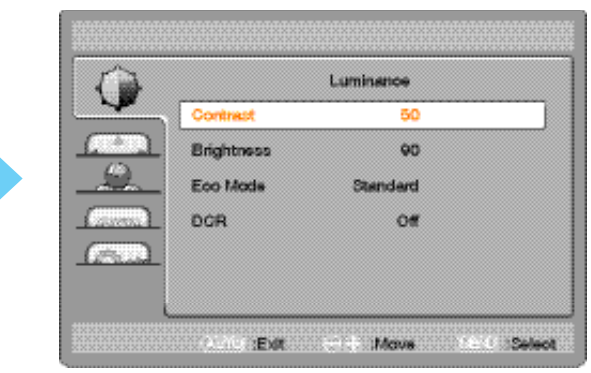

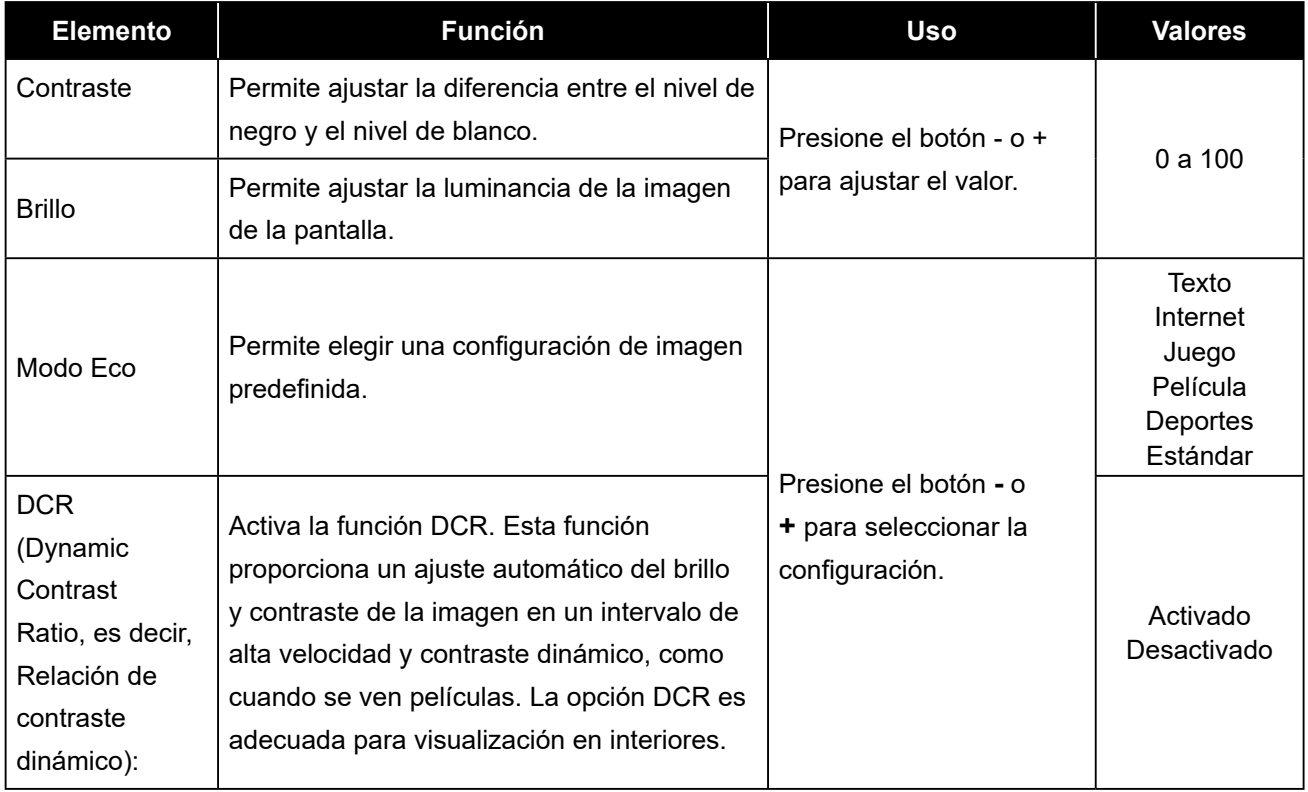

## <span id="page-22-1"></span><span id="page-22-0"></span>**4.2 Configuración de la imagen**

- **1. Presione el botón MENÚ para abrir la ventana OSD.**
- **2. Presione el botón o + para seleccionar ; presione el botón MENÚ para entrar en el menú Configuración de la imagen.**

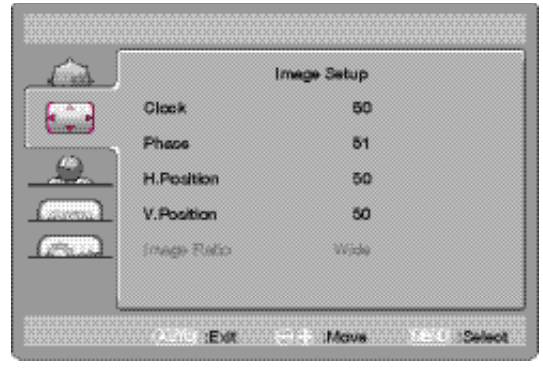

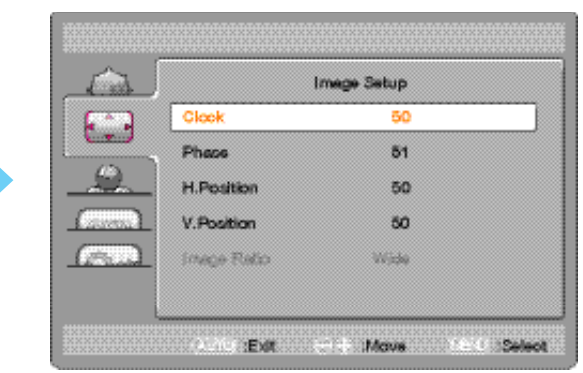

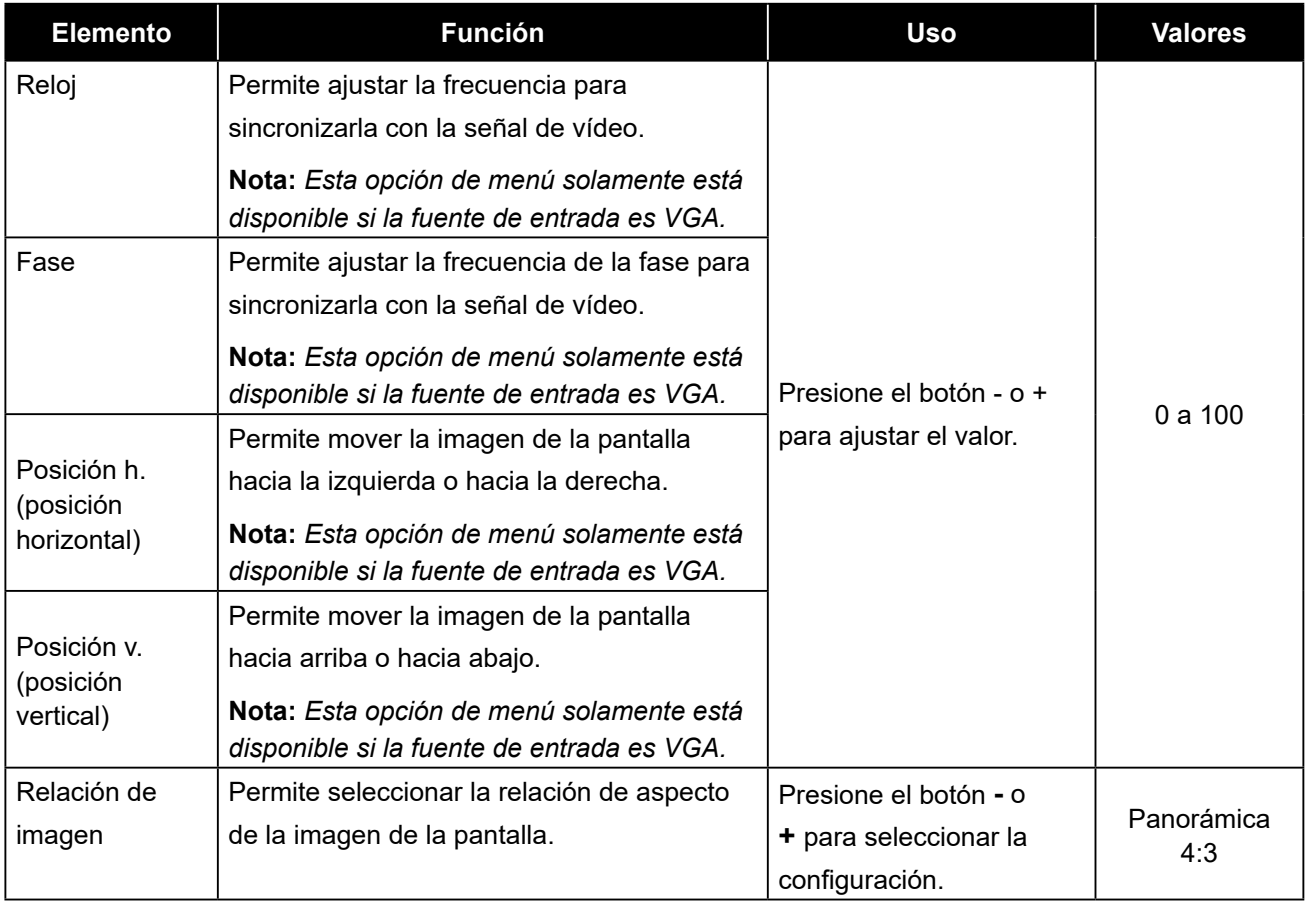

## <span id="page-23-0"></span>**4.3 Configuración de la temperatura de color**

- **1. Presione el botón MENÚ para abrir la ventana OSD.**
- 2. Presione el botón o + para seleccionar **(%)**; presione el botón MENÚ para entrar en el **menú Temperatura de color.**

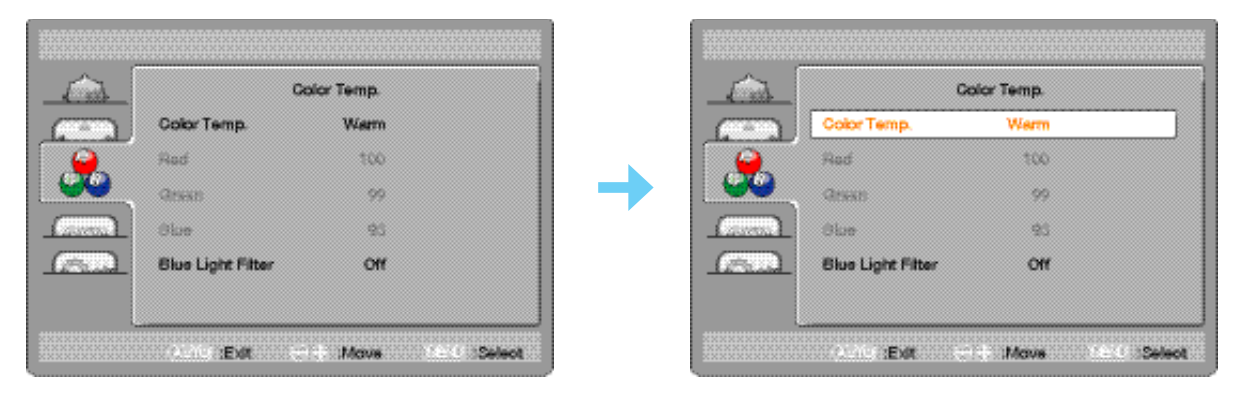

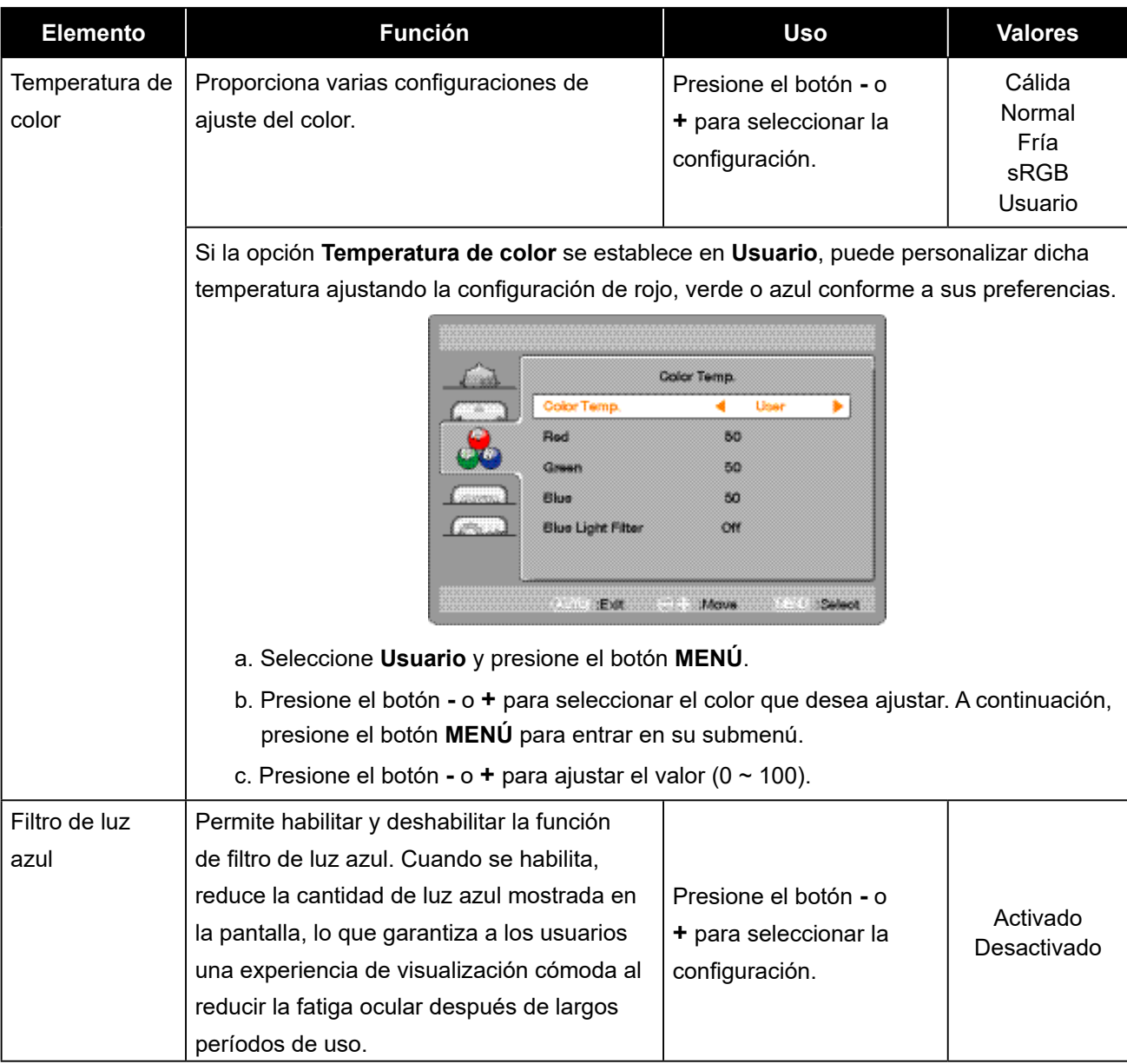

## <span id="page-24-1"></span><span id="page-24-0"></span>**4.4 Configuración del menú OSD**

- **1. Presione el botón MENÚ para abrir la ventana OSD.**
- **2. Presione el botón o + para seleccionar ; presione el botón MENÚ para entrar en el menú Configuración del menú OSD.**

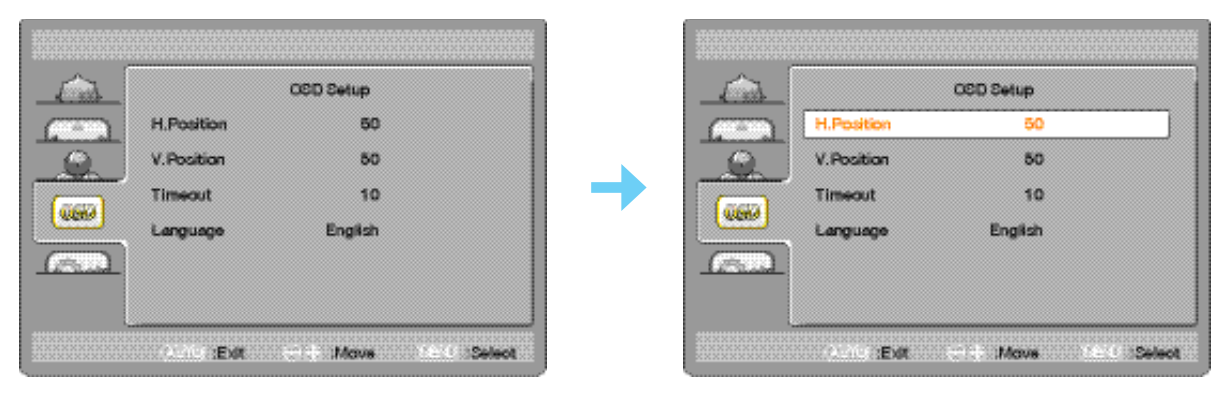

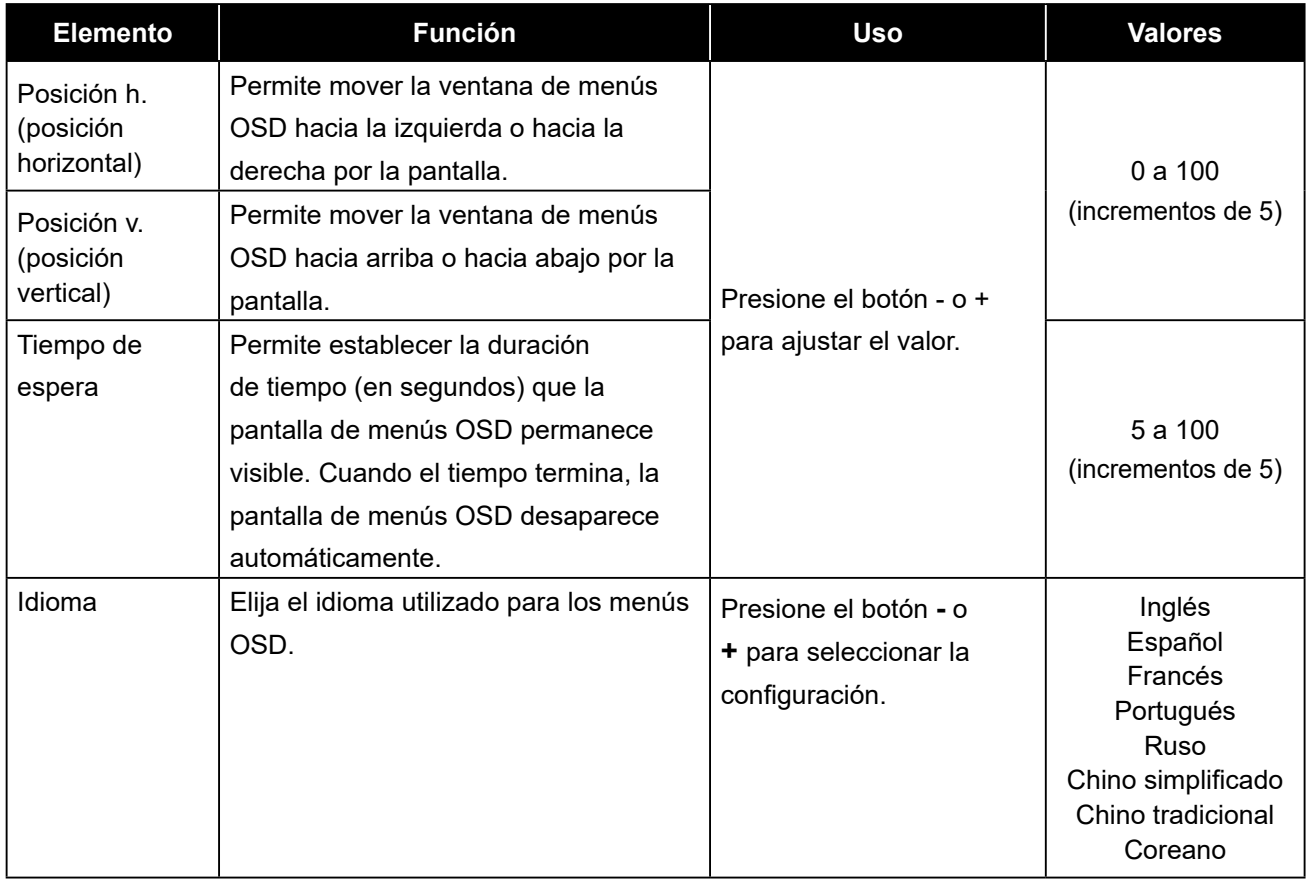

## <span id="page-25-1"></span><span id="page-25-0"></span>**4.5 Configuración adicional**

- **1. Presione el botón MENÚ para abrir la ventana OSD.**
- 2. Presione el botón o + para seleccionar **(e)**; presione el botón MENÚ para entrar en el **menú Extra.**

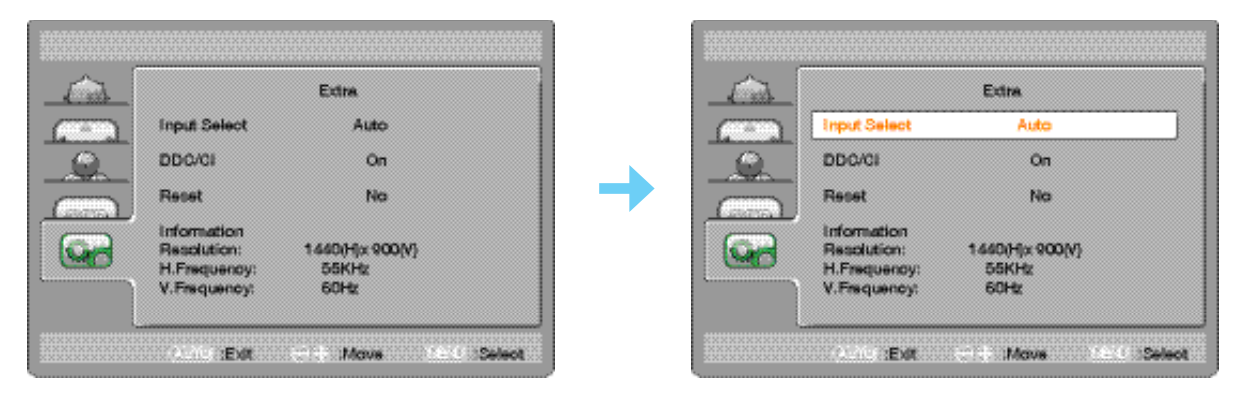

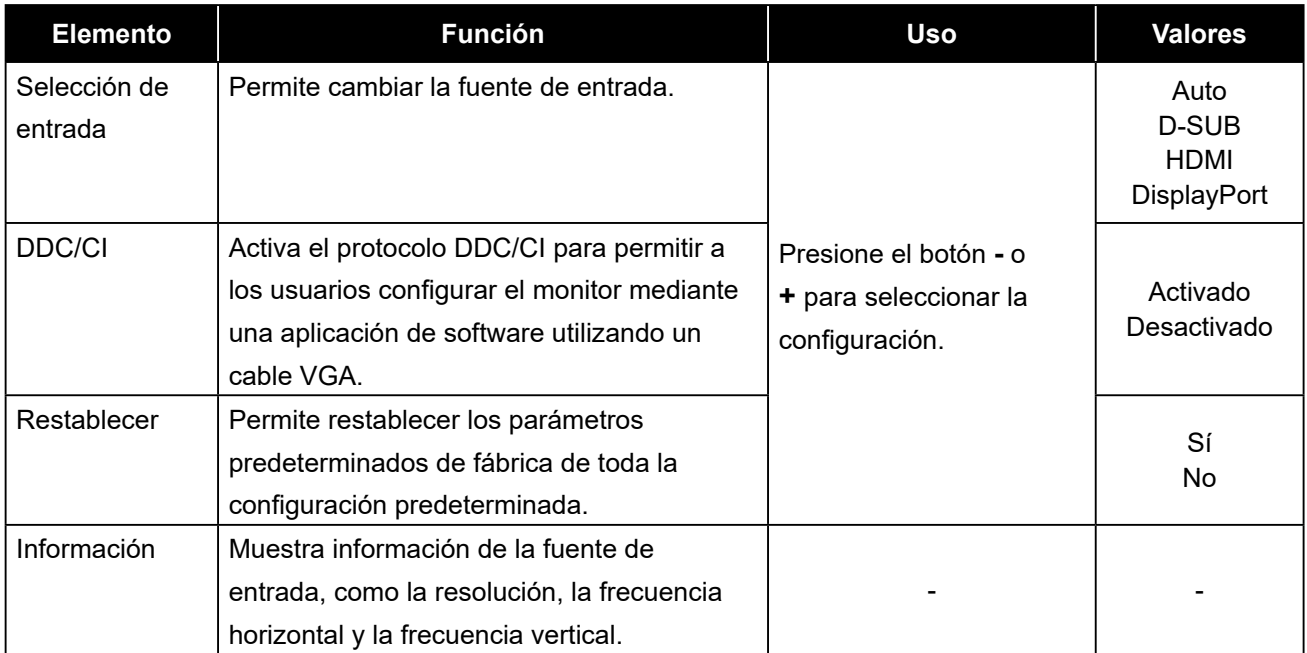

# <span id="page-26-0"></span>**CAPÍTULO 5: APÉNDICE**

## **5.1 Mensajes de advertencia**

Cuando aparezca cualquiera de estos mensajes de advertencia, compruebe los siguientes elementos.

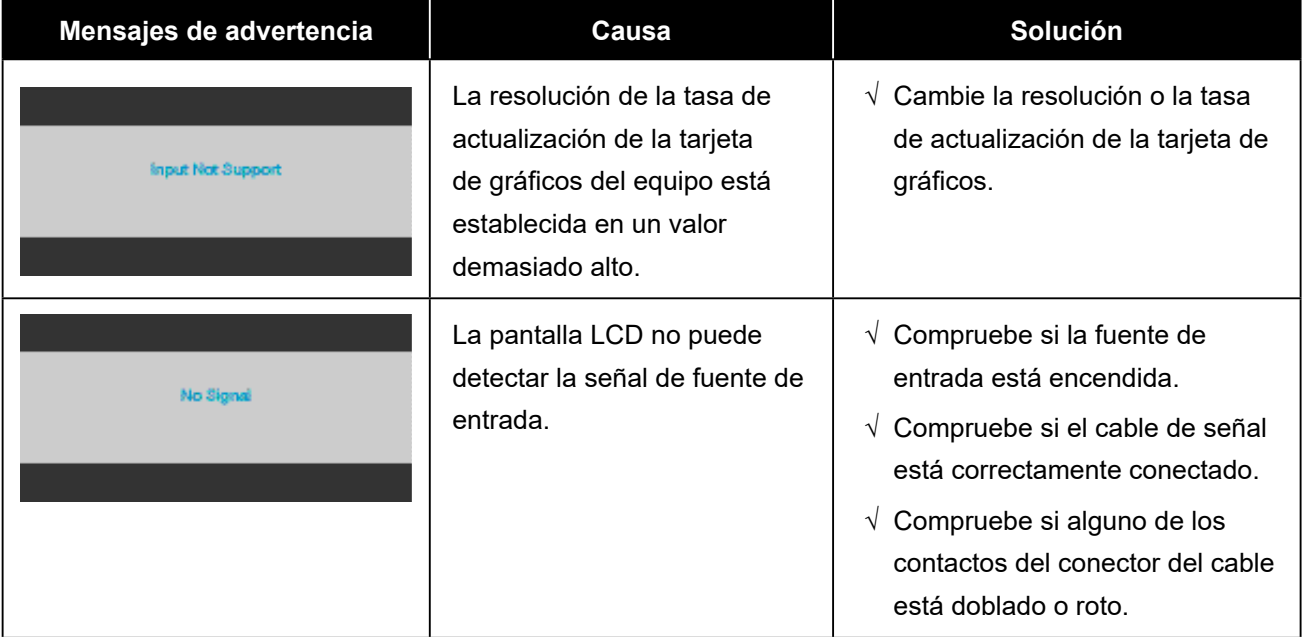

## <span id="page-27-0"></span>**5.2 Solucionar problemas**

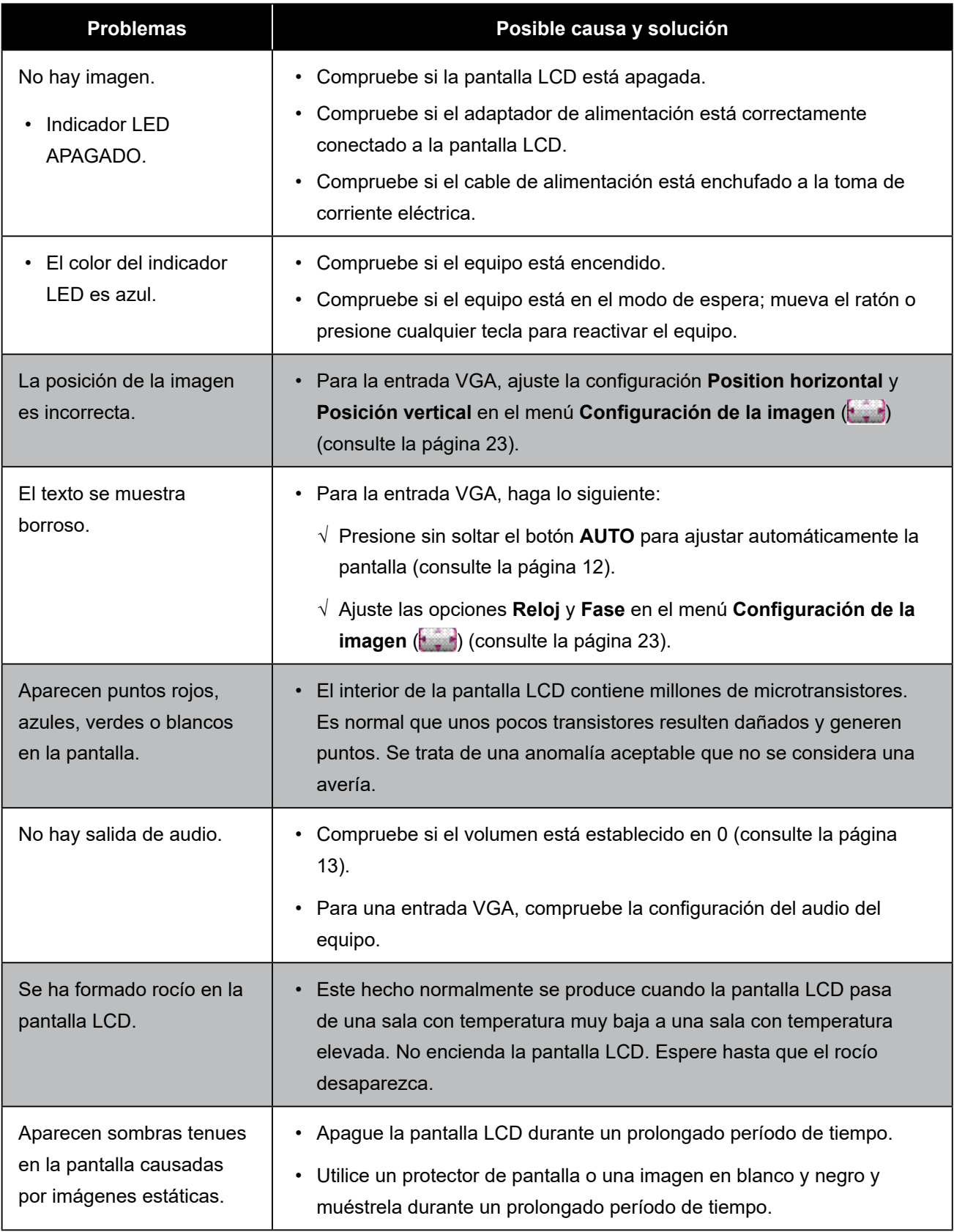

## <span id="page-28-0"></span>**CAPÍTULO 6: ESPECIFICACIONES**

## **6.1 Especificaciones de la pantalla**

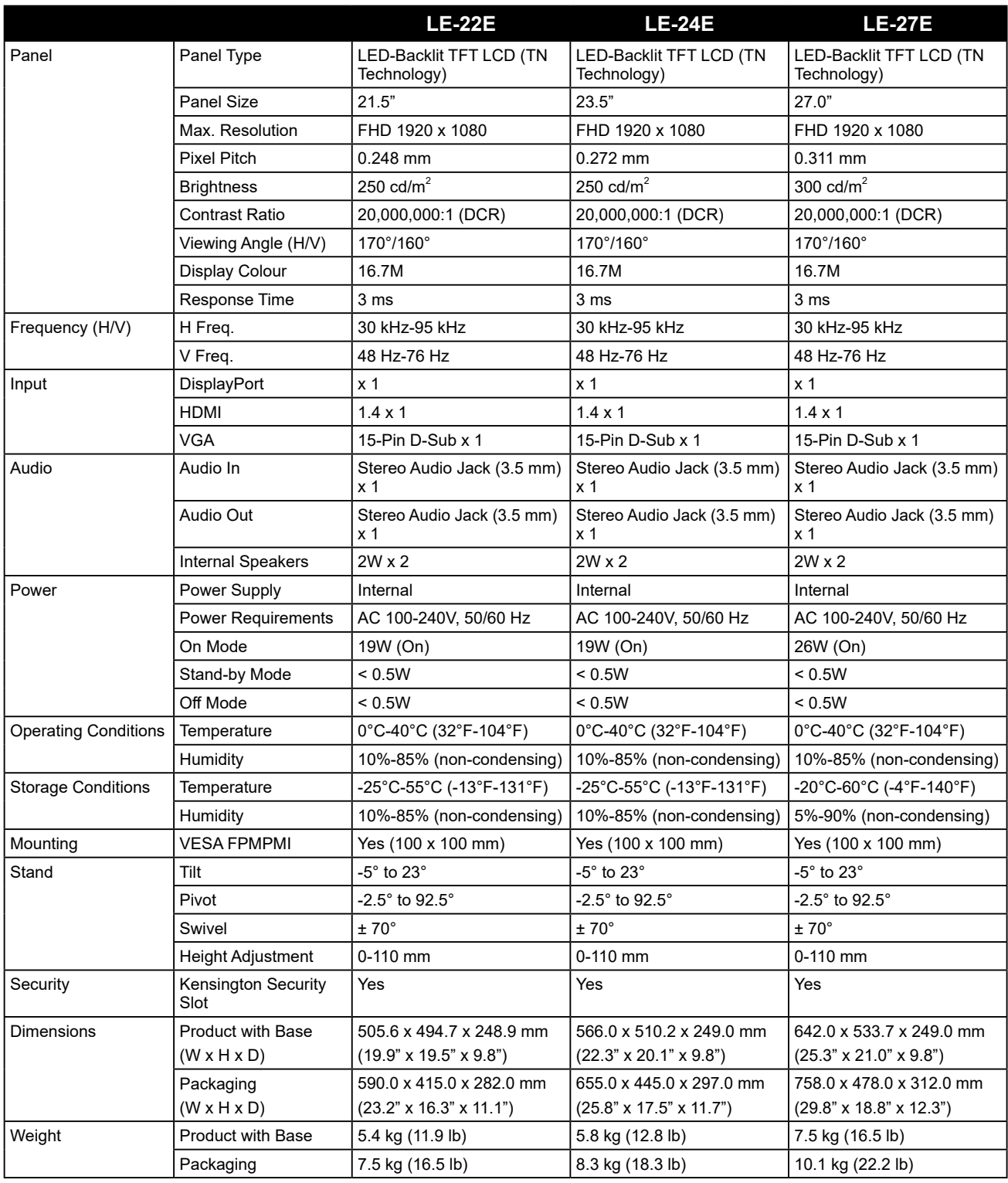

**Note:** *All specifications are subject to change without prior notice.*

## <span id="page-29-0"></span>**ESPECIFICACIONES**

## **6.2 Dimensiones físicas**

#### **LE-22E**

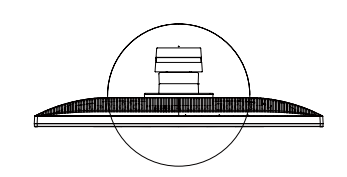

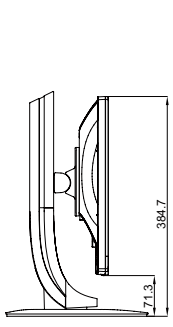

313.1 (outline dimension)

(outline dimension) (opening dimension)

270.1(opening dimension)

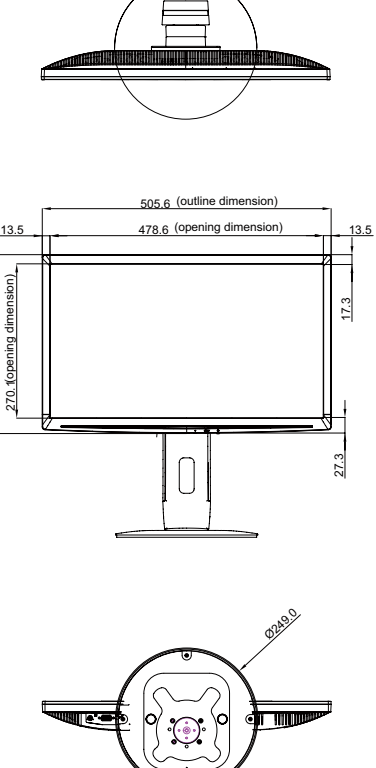

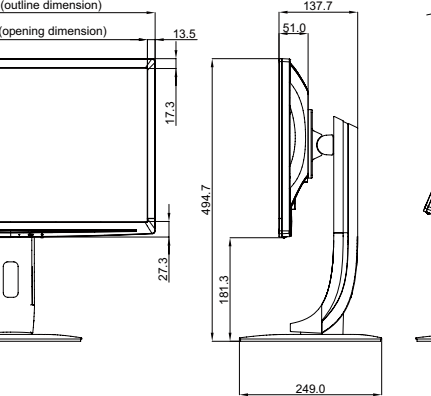

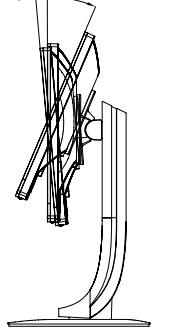

 $-5^{\circ}$  23°

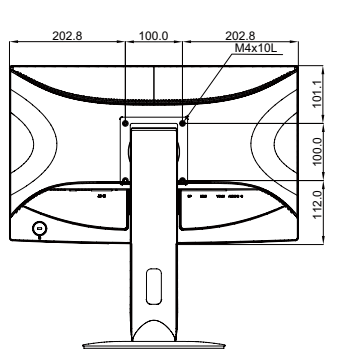

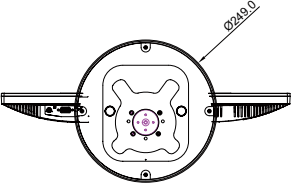

**LE-24E**

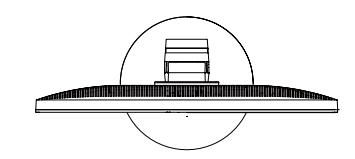

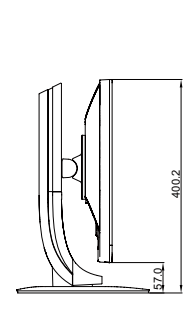

343.2

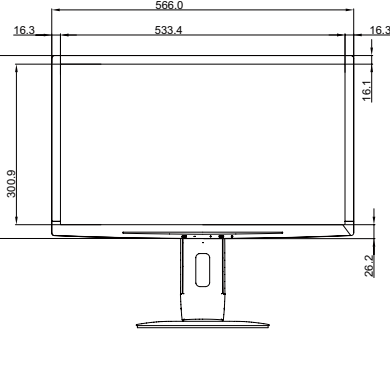

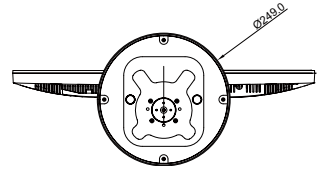

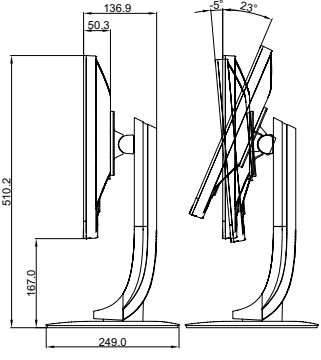

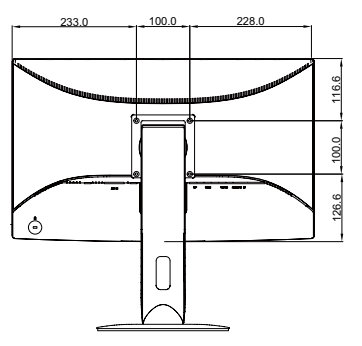

## **ESPECIFICACIONES**

#### **LE-27E**

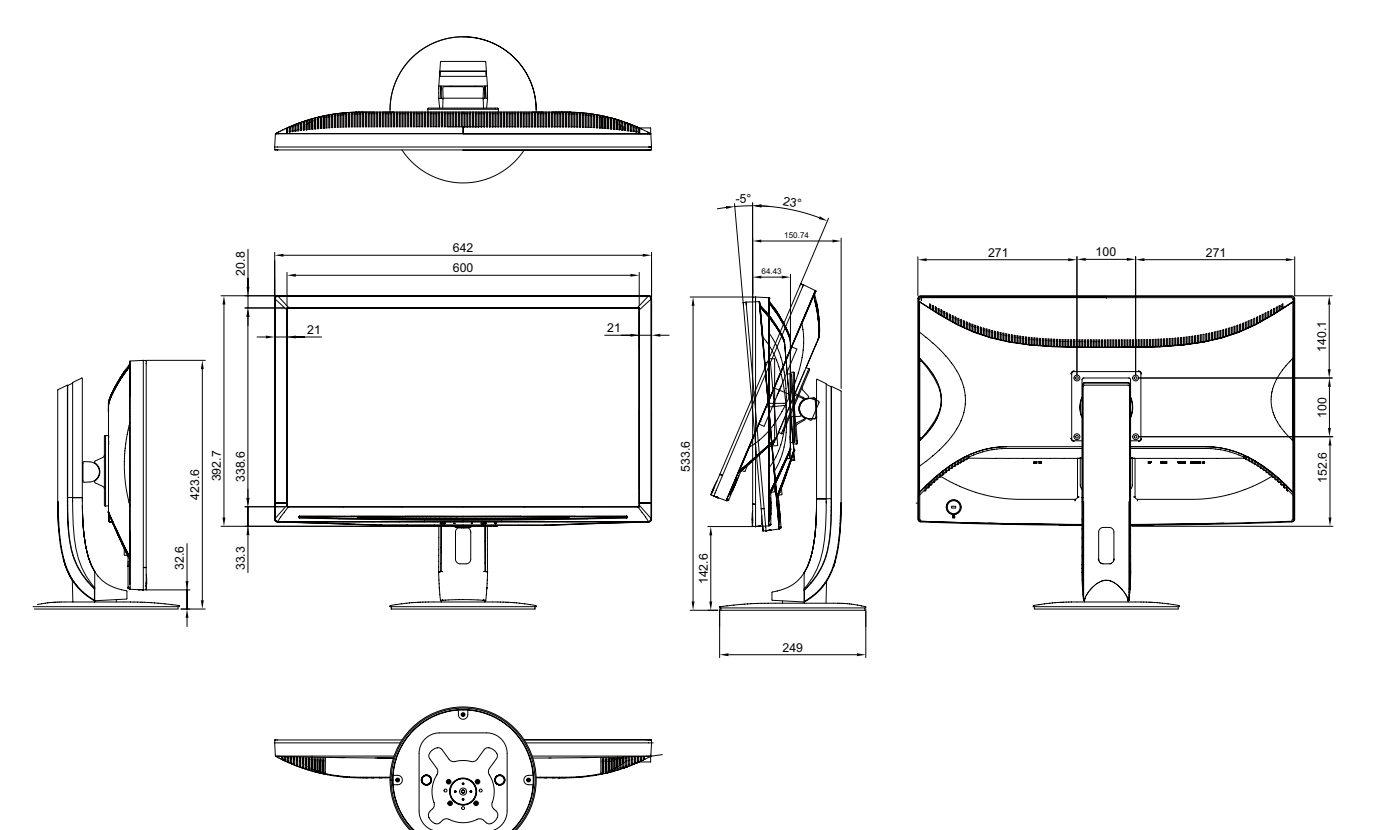

#### **AG Neovo**

Company Address: 5F-1, No. 3-1, Park Street, Nangang District, Taipei, 11503, Taiwan.

Copyright © 2018 AG Neovo. All rights reserved. LE-22E/LE-24E/LE-27E\_UM\_V011